# I-7540D(M)-MTCP Ethernet/Modbus TCP/Modbus RTU to CAN Converter

## User's Manual

#### Warranty

All products manufactured by ICP DAS are under warranty regarding defective materials for a period of one year from the date of delivery to the original purchaser.

#### Warning

ICP DAS assumes no liability for damages resulting from the use of this product. ICP DAS reserves the right to change this manual at any time without notice. The information furnished by ICP DAS is believed to be accurate and reliable. However, no responsibility is assumed by ICP DAS for its use, or for any infringements of patents or other rights of third parties resulting from its use.

#### Copyright

Copyright 2011 by ICP DAS. All rights are reserved.

#### Trademark

The names used for identification only may be registered trademarks of their respective companies.

#### **Table of Contents**

| 1. | Intr | oductio  | nn                                                     | 4  |
|----|------|----------|--------------------------------------------------------|----|
|    | 1.1  |          | Features                                               | 5  |
|    | 1.2  |          | Specifications                                         | 7  |
|    | 1.3  |          | I-7540D(M)-MTCP Software Utility tool                  | 8  |
|    | 1.4  |          | Applications                                           | 10 |
| 2. | Har  | dware    |                                                        | 11 |
|    | 2.1  |          | Block Diagram                                          | 12 |
|    | 2.2  |          | Pin Assignment                                         | 13 |
|    |      | 2.2.1    | RS-232 & RS-485 & Power supply Interface               | 14 |
|    |      | 2.2.2    | Connect to CAN Bus                                     | 15 |
|    |      | 2.2.3    | Ethernet Connect                                       | 16 |
|    | 2.3  |          | Terminator resistor settings                           | 17 |
|    | 2.4  |          | LED Indication                                         | 19 |
|    |      | 2.4.1    | Power LED                                              | 19 |
|    |      | 2.4.2    | CAN bus indicator LED                                  | 19 |
|    |      | 2.4.3    | 5-digits 7-Segment LED Displays                        | 21 |
| 3. | Sof  | tware U  | tility                                                 |    |
|    | 3.1  |          | I-7540D-MTCP Utility                                   | 25 |
|    |      | 3.1.1    | Install I-7540D-MTCP Utility                           |    |
|    |      | 3.1.2    | How to configure the module parameters                 | 29 |
|    |      | 3.1.3    | Connect How to set the Bus Timing Registers            | 32 |
|    |      | 3.1.4    | Connect to the How to set the Acceptance Code and Mask | 32 |
|    |      | 3.1.5    | Enable Error Response                                  |    |
|    |      | 3.1.6    | Enable Time-stamp Response                             | 35 |
|    |      | 3.1.7    | How to change web ID/PASSWORD configuration            | 37 |
|    |      | 3.1.8    | How to test the module transmission performance        | 38 |
|    |      | 3.1.9    | How to use CAN Bus Pair Connection                     |    |
|    |      | 3.1.10   | How to set specific CAN ID table                       | 45 |
|    |      | 3.1.11   | How to test Modbus TCP mode                            | 46 |
|    |      | 3.1.12   | How to test Modbus RTU mode                            | 48 |
|    | 3.2  |          | MiniOS7 Utility                                        | 50 |
|    |      | 3.2.1    | Install the MiniOS7 Utility                            |    |
|    |      | 3.2.2    | PC Diagnostic tools                                    | 52 |
| 4. | Sup  | oport Co | ommand List                                            | 58 |
|    | 4.1  |          | tIIILDD <cr></cr>                                      | 60 |

I-7540D(M)-MTCP Ethernet/Modbus to CAN Converter User's Manual (Version 1.4, May

|    | 4.2      | TIIIL <cr></cr>                                           | 1 |
|----|----------|-----------------------------------------------------------|---|
|    | 4.3      | ellilliLDD <cr></cr>                                      | 2 |
|    | 4.4      | EIIIIIIIL <cr>6</cr>                                      | 3 |
|    | 4.5      | <b>99S</b> 6                                              | 4 |
|    | 4.6      | <b>99C</b> 6                                              | 7 |
|    | 4.7      | <b>99RA</b> 6                                             | 8 |
|    | 4.8      | <b>99#P01</b> 6                                           | 9 |
|    | 4.9      | <b>99#P02</b> 7                                           | 1 |
|    | 4.10     | 99#P17                                                    | 3 |
|    | 99#P1B   | 75                                                        |   |
|    | 4.11     | 99\$P0105BBDSP7                                           | 6 |
|    | 4.12     | 99\$P0205BBDSP7                                           | 8 |
|    | 4.13     | 99\$P114PBCCMMET8                                         | 0 |
|    | 4.14     | <b>99\$P1B04TTRR</b> 8                                    | 2 |
|    | 4.15     | <b>99#PWID</b> 8                                          | 3 |
|    | 4.16     | <b>99#PWPW</b> 8                                          | 4 |
|    | 4.17     | <b>99\$PWIDLLxxxxx</b>                                    | 5 |
|    | 4.18     | <b>99\$PWPWLLxxxxx</b>                                    | 6 |
|    | 4.19     | <b>99#PPC</b> 8                                           | 7 |
|    | 4.20     | <b>99#PPIP</b> 8                                          | - |
|    | 4.21     | <b>99\$PPCLLABC</b>                                       |   |
|    | 4.22     | <b>99\$PPIPxxx</b>                                        | 0 |
|    | 4.23     | General Error code for commands from port 100039          |   |
| 5. | Modbus N | etwork (Only for Modbus mode)9                            |   |
|    | 5.1      | Supported Modbus Functions9                               |   |
|    | 5.2      | Modbus TCP Address                                        |   |
|    | 5.2.1    | Using Modbus TCP command to get a CAN Message9            |   |
|    | 5.2.2    | Using Modbus TCP command to Send a CAN Message9           | 9 |
|    | 5.2.3    | Using Modbus TCP command to get a Specific CAN Message 10 |   |
|    | 5.3      | Modbus RTU Address                                        |   |
|    | 5.3.1    | Using Modbus RTU command to get a CAN Message             |   |
|    | 5.3.2    | Using Modbus RTU command to Send a CAN Message            |   |
|    | 5.3.3    | Using Modbus RTU command to get a Specific CAN Message 10 |   |
| 6. |          | CP Master10                                               |   |
|    | 6.1      | Supported Function Codes10                                |   |
|    | 6.2      | Configuration and Operation10                             |   |
|    | 6.3      | Example11                                                 | 0 |

## 1. Introduction

"Embedded Internet" and "Embedded Ethernet" are hot topics today. Nowadays the Ethernet protocol becomes the de-facto standard for local area network. Via Internet, connectivity is occurring everywhere, from home appliances to vending machines to testing equipment to UPS...etc. Using Ethernet for network in industrial area is appealing because the required cabling is already installed. The I-7540D(M)-MTCP from ICP DAS is a solution that enables CAN networks to be coupled together over the Internet/Ethernet, whereby remote monitoring and control is possible. The I-7540D(M)-MTCP controls networked communication and makes a transparent CAN-based application interface available to the user.

The I-7540D(M)-MTCP has supported a major function, convert Modbus TCP and Modbus RTU to CAN. It allows a Modbus TCP/RTU master to communicate with CAN devices on a CAN network. Furthermore, the I-7540D(M)-MTCP also supports a transparent, protocol-independent transfer of the CAN messages (pair-connection), thus allowing its implementation into a wide range of possible applications.

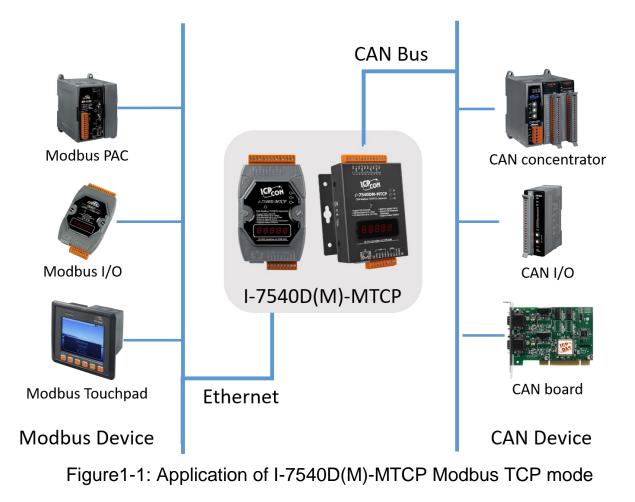

/2023) ----- 4

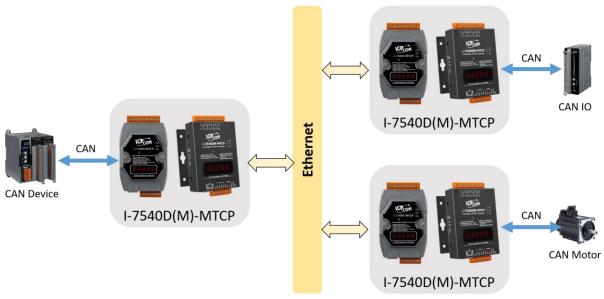

Figure1-2: Application of I-7540D(M)-MTCP Pair Connection

## 1.1 Features

- RDC 80186-80 Embedded CPU, or compatible
- Ethernet Protocol, TCP, UDP, IP, ICMP, ARP, HTTP
- COM driver support interrupt & 1K QUEUE Input & Output buffer
- Provide 200 CAN frames buffer in CAN to Modbus Mode
- NXP 82C 250 CAN Transceiver
- Support both CAN specification 2.0A and 2.0B
- Max transmission speed up to 1M bps for CAN and 115.2kbps for RS-232 & RS-485
- Max transmission distance of CAN over 1000m (follow CAN specification)
- 7-segment LED display to Module IP, RS-232 baud rate, CAN configuration...
- CAN Error/Tx/Rx LED indicator
- Software configurable CAN and RS-232 communication parameters
- Firmware updated from COM1 or Ethernet port
- Support Web Configuration
- Support maximum 24 Ethernet clients connection
- Support function code 0x03/0x04/0x10 of Modbus TCP/RTU command for reading and writing CAN message
- Provide the transparent communication between the CAN devices via Ethernet
- Support 30 specific CAN IDs in the Modbus TCP/RTU mode

## 1.2 Specifications

| Communication Interface         |                                                                                 |  |  |
|---------------------------------|---------------------------------------------------------------------------------|--|--|
| COM1                            | RS-232 (TXD, RXD, RTS, CTS, GND)                                                |  |  |
| COM2                            | RS-485 (D2+, D2-)                                                               |  |  |
| CAN                             | One CAN port with two CAN bus connector interfaces (CAN_H, CAN_L)               |  |  |
| Ethernet Port                   | 10/100 Base-TX Ethernet Controller (Auto-negotiating, Auto_MDIX, LED indicator) |  |  |
| COM Port Formats                |                                                                                 |  |  |
| Data bit                        | 7, 8                                                                            |  |  |
| Parity                          | Even, Odd, None                                                                 |  |  |
| Stop bit                        | 1                                                                               |  |  |
| Baud-rate                       | 115.2Kbps max.                                                                  |  |  |
| CAN Port Formats                |                                                                                 |  |  |
| CAN Controller                  | NXP SJA1000T with 16 MHz clock                                                  |  |  |
| Isolated                        | 1000 VDC for DC-to-DC<br>2500 Vrms for photo-coupler                            |  |  |
| Baud-rate                       | 1Mbps max.                                                                      |  |  |
| Mechanism                       |                                                                                 |  |  |
| Dimensions                      | 123 x 72 x 33 mm (L x W x H)                                                    |  |  |
| Operating Environment           |                                                                                 |  |  |
| Operating Temperature           | -25°C to +75°C                                                                  |  |  |
| Storage Temperature             | -40°C to +80°C                                                                  |  |  |
| Power                           |                                                                                 |  |  |
| Protection                      | Power reverse polarity protection                                               |  |  |
| Frame Ground for ESD Protection | Yes                                                                             |  |  |
| Required Supply Voltage         | +10 to +30VDC (non-regulated)                                                   |  |  |
| Power consumption               | 2.5W                                                                            |  |  |

### 1.3 I-7540D(M)-MTCP Software Utility tool

- Communication mode setting
- CAN bus Baud Rate configuration;
- CAN acceptance filter configuration;
- CAN 2.0A or 2.0B specific selection;
- Setting the IP, Gateway and Mask of the network status;
- Setting the Web ID and password
- RS-232/RS-485 baud rate and data bit setting;
- CAN bus pair connection parameters configuration.
- Provides a quick testing function for transmitting/receiving CAN messages;
- Modbus Specific ID Setting
- Provides a quick testing function for Modbus TCP/Modbus RTU command

| ≝i-7540D-MTCP utility                                                                                                    |                         |                           |                 |
|----------------------------------------------------------------------------------------------------|-------------------------|---------------------------|-----------------|
| File Action Help                                                                                                    |                         |                           |                 |
| Connect Modbus Modbus Test                                                                                                    |                         |                           |                 |
| Operation Mode                                                                                                    | Network Status          |                           |                 |
| Operation mode Set                                                                                                    | Gateway:                | N/A                       | Set             |
|                                                                                                    | Mask:                   | N/A                       | Set             |
| CAN Parameters                                                                                                    | MAC:                    | N/A                       |                 |
| CAN Specification                                                                                                    | Web ID:                 | N/A                       | Set             |
| CAN Bus Baudrate                                                                                                    | Web Passwd:             | N/A                       | Set             |
| BIT0         00         (Hex)         BIT1         00         (Hex)           Acceptance Code         00         00         00         00         (Hex)           Acceptance Mask         00         00         00         00         (Hex) | F                       | Reset System<br>Modify II | P               |
| Error Resp.                                                                                                    | CAN Bus Pair Connection | n Status                  |                 |
| TimeStamp Resp.                                                                                                    | 🗌 CAN Bus Pa            | úr 📃                      | Set             |
| COM Status<br>COM1 N/A Set                                                                                                    |                         | DP                        | ver O Client    |
| COM2 N/A Set                                                                                                    | Connect to N/           | A                         | Set             |
| Not Connected                                                                                                    | Copyri                  | ight(c) 2011 ICI          | P DAS Co., LTD. |

I-7540D(M)-MTCP Ethernet/Modbus to CAN Converter User's Manual (Version 1.4, May

### 1.4 Applications

- Factory Automation
- Building Automation
- Home Automation
- Control system
- Monitor system
- Vehicle Automation

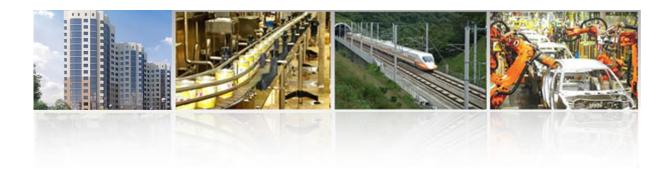

## 2. Hardware

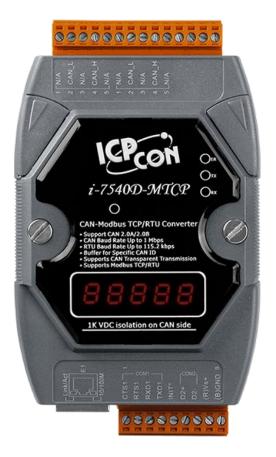

I-7540D-MTCP

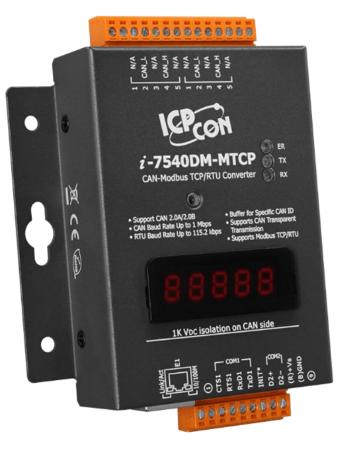

I-7540DM-MTCP

#### 2.1 Block Diagram

Figure 2-1 is a block diagram illustrating the functions on the I-7540D(M)-MTCP module. It has the 2500Vrms and 1000V DC-to-DC isolation in the CAN interface side.

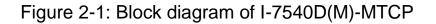

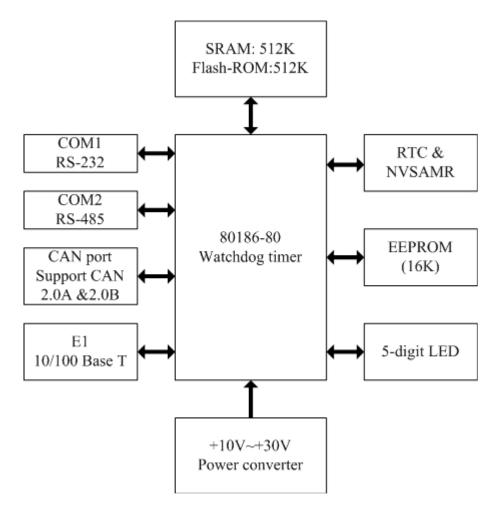

## 2.2 Pin Assignment

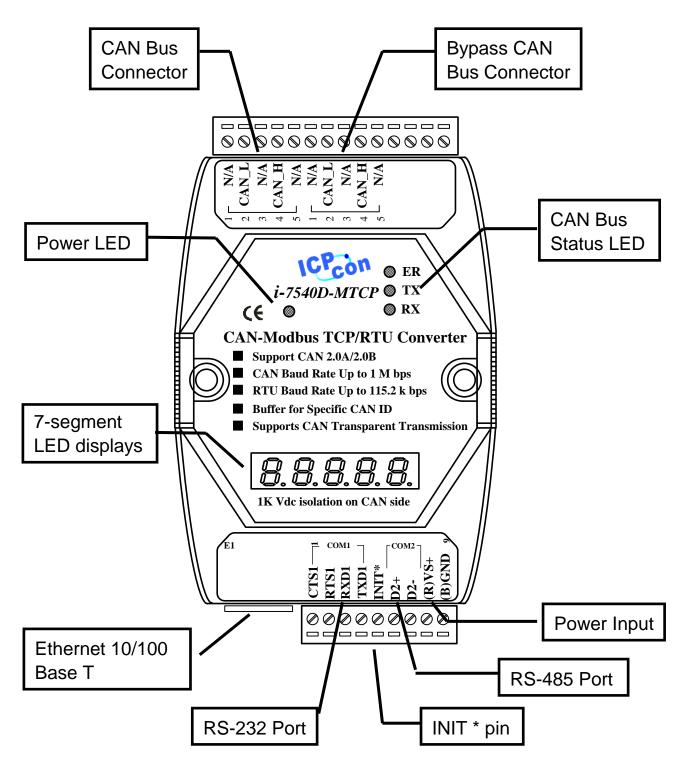

Figure 2-2: Pin assignment on the I-7540D(M)-MTCP

#### 2.2.1 RS-232 & RS-485 & Power supply Interface

The I-7540D(M)-MTCP provides one RS-232 interface and one RS-485 interface with hardware flow control. The GND-signal of COM1 RS-232 is shared with power GND pin (pin-9). The pin assignment is shown in table 2-1.

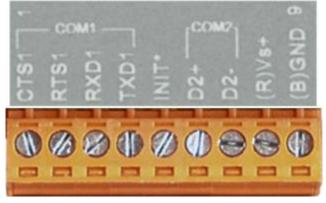

Table 2-1: COM Connector Pin Assignment

| Name  | Description                                                        |  |  |  |
|-------|--------------------------------------------------------------------|--|--|--|
| CTS1  | CTS pin of COM1 (RS-232)                                           |  |  |  |
| RTS1  | RTS pin of COM1 (RS-232)                                           |  |  |  |
| RXD1  | RXD pin of COM1 (RS-232)                                           |  |  |  |
| TXD1  | TXD pin of COM1 (RS-232)                                           |  |  |  |
| INIT* | Initial pin for enable/disable                                     |  |  |  |
|       | AUTOEXEC.BAT                                                       |  |  |  |
| D2+   | Data+ pin of COM2 (RS-485)                                         |  |  |  |
| D2-   | Data- pin of COM2 (RS-485)                                         |  |  |  |
|       | V+ of power supply                                                 |  |  |  |
| v 3+  | (+10V to +30V DC unregulated)                                      |  |  |  |
| GND   | GND of power supply                                                |  |  |  |
|       | Name<br>CTS1<br>RTS1<br>RXD1<br>TXD1<br>INIT*<br>D2+<br>D2-<br>VS+ |  |  |  |

#### 2.2.2 Connect to CAN Bus

In order to provide an easy CAN bus wiring, the I-7540D(M)-MTCP supplies one CAN port with two CAN bus connector interfaces. About the connecter position and pin description are shown as figure 2-3 and table 2-2.

Figure 2-3: CAN bus Connector

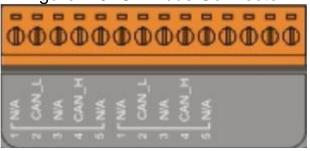

Table 2-2: CAN bus Connector Pin Assignment

|         |        | 3                              |
|---------|--------|--------------------------------|
| Pin No. | Signal | Description                    |
| 1       | N/A    | Not Connected                  |
| 2       | CAN_L  | CAN_L bus line (dominant low)  |
| 3       | N/A    | Not Connected                  |
| 4       | CAN_H  | CAN_L bus line (dominant high) |
| 5       | N/A    | Not Connected                  |

**Note** that the bypass CAN bus connector is not another CAN channel. It is designed for connecting to another CAN device conveniently. The structure of the inside electronic circuit is displayed as below.

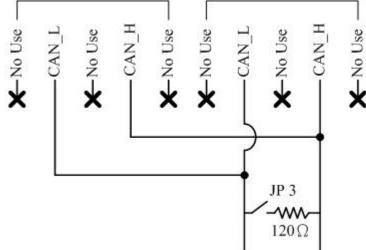

#### 2.2.3 Ethernet Connect

The Ethernet (10/100 Base-TX) signals are routed to an RJ45 socket for easy connection using a standard CAT 3 or CAT 5 network cable. On power on of the I-7540D(M)-MTCP, it will auto-negotiate the network speed and connection.

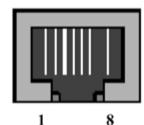

Table 2-3: Ethernet Connector Pin Assignment

| Pin | Name | Description     |  |  |
|-----|------|-----------------|--|--|
| 1   | TX+  | Transmit Data + |  |  |
| 2   | TX+  | Transmit Data - |  |  |
| 3   | RX+  | Receive Data +  |  |  |
| 4   | N.C. | Not Connected   |  |  |
| 5   | N.C. | Not Connected   |  |  |
| 6   | RX-  | Receive Data -  |  |  |
| 7   | N.C. | Not Connected   |  |  |
| 8   | N.C. | Not Connected   |  |  |

### 2.3 Terminator resistor settings

In order to minimize reflection effects on the CAN bus line, the CAN bus lines have to be terminated at both ends by two terminal resistances. Based on the ISO 11898-2 spec, each terminal resistance is 120 $\Omega$  (or between 108 $\Omega$ ~132 $\Omega$ ). The length related resistance should have 70 m $\Omega$ /m. Users should check the resistances of their CAN bus, before they install a new CAN network as figure 2-4.

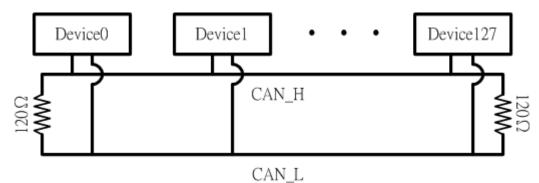

Figure 2-4: Terminator resistor

Moreover, to minimize the voltage drop on long distance, the terminal resistance should be higher than the value defined in the ISO 11898-2. Table 2-4 may be used as a reference.

| Table | 2-4: R | Relatio | n l | betw | veen | bus | cab | le and | lengtl | h |
|-------|--------|---------|-----|------|------|-----|-----|--------|--------|---|
|       |        |         |     |      | -    |     |     |        |        |   |

| Bus     | Bus Cable      | Terminal             |            |  |
|---------|----------------|----------------------|------------|--|
| Length  | Length Related | <b>Cross Section</b> | Resistance |  |
| (meter) | Resistance     | (Туре)               | (Ω)        |  |
|         | (mΩ/m)         |                      |            |  |
| 0~40    | 70             | 0.25(23AWG)~         | 124 (0.1%) |  |
|         |                | 0.34mm2(22AWG)       |            |  |
| 40~300  | < 60           | 0.34(22AWG)~         | 127 (0.1%) |  |
|         |                | 0.6mm2(20AWG)        |            |  |
| 300~600 | < 40           | 0.5~0.6mm2           | 150~300    |  |
|         |                | (20AWG)              |            |  |
| 600~1K  | < 20           | 0.75~0.8mm2          | 150~300    |  |
|         |                | (18AWG)              |            |  |

Therefore, the I-7540D(M)-MTCP module supplies a jumper for users to connect the terminator resistor or not. If users want to use this terminator resistor, please open the I-7540D(M)-MTCP cover and use the JP3 jumper to activate the  $120\Omega$  terminator resistor built in the system, as in the figure 2-5. Note that the default setting is active. And about the JP3 jumper setting, please refer the table 2-5.

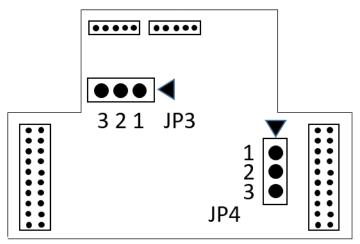

Figure 2-5: XC100 I/O expansion board LAYOUT

| Table 2-5: | JP3 Jumper Selection |
|------------|----------------------|
|------------|----------------------|

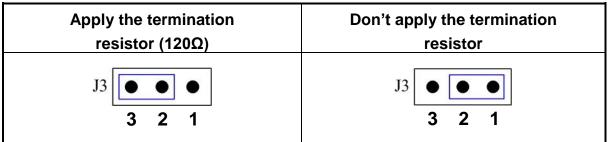

#### 2.4 LED Indication

The I-7540D(M)-MTCP provides the Converter function between the Ethernet port and the RS-232 & RS485 & CAN port. It can handle both 11-bits and 29-bits ID format according to whether it is a CAN 2.0A or 2.0B. It also provides some LEDs to indicate to users what situation the I-7540D(M)-MTCP is in.

#### 2.4.1 Power LED

There is a red indicator-LED in the I-7540D(M)-MTCP to indicate the firmware status.

The default shipping of I-7540D(M)-MTCP will be firmware inside, so the red indicator-LED of I-7540D(M)-MTCP will be ON 0.5 second then OFF 0.5 second periodically.

#### 2.4.2 CAN bus indicator LED

The I-7540D(M)-MTCP includes three single-color LED displays to indicate the status of module, network and I/O device. They are ER LED (it is red), TX LED (it is green), and RX LED (it is red). The Indicators assist maintenance personnel in quickly identifying a problem unit. The LED test is to be performed at power–up. When the CAN communication events occur, these indicators will be triggered to glitter with different conditions.

#### • ER LED

This LED provides device status and indicates whether or not the device is operating properly. Table 2-6 shows the conditions of ER status. Therefore, when the device is operated normally, the ER-LED must be turned off. If this led flashing red, users can use the "99S" command, in section 4.5, to read the status of the I-7540D(M)-MTCP.

| Condition    | Description                            |
|--------------|----------------------------------------|
| Off          | Device is normal; no error occurs      |
| Red          | Device has unrecoverable fault         |
| Flashing Red | Device has recoverable fault.          |
|              | To recover:                            |
|              | Reset device or perform error recovery |

#### Table 2-8 RX led conditions

#### • TX LED

This LED indicates the status of message transmitted. Table 2-7 shows the conditions of TX status. Therefore, when the device transmits messages to the CAN bus, the TX-LED is normally flashing green.

| Condition   | Description                           |
|-------------|---------------------------------------|
| Off         | No data is being transmitted to the   |
|             | CAN side                              |
| Flashing    | Data are transmitting to the CAN side |
| green       |                                       |
| Solid green | Transmit data error                   |

#### Table 2-7 TX led conditions

#### • RX LED

This LED indicates the status of message received. Table 2-8 shows the conditions for RX status. Therefore, when the device receives CAN messages, the RX-LED would be flashed.

#### Table 2-8 RX led conditions

| Condition    | Description               |  |
|--------------|---------------------------|--|
| Off          | No data is being received |  |
| Flashing Red | Data is being received    |  |
| Solid Red    | Receive error messages    |  |

#### 2.4.3 5-digits 7-Segment LED Displays

The 5-digits 7-SEG LED will show as figure 2-6.

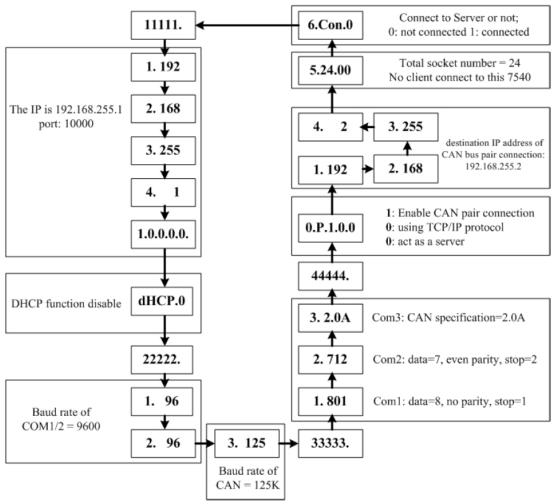

Figure 2-6 7-SEG LED Displays

The important information of I-7540D(M)-MTCP can be divided as follows:

- Group-ID 11111: IP information of this I-7540D(M)-MTCP
- Group-ID 22222: baud rate of all ports
- Group-ID 33333: configuration of all ports
- Group-ID 44444: CAN bus pair connection information and clientconnected information of this I-7540D(M)-MTCP

The IP information format of I-7540D(M)-MTCP is given as follows:

- Group-ID of 5-digit LED: 11111.
- LED-1: indicator, can be 1 or 2 or 3 or 4
- LED-2~5: IP

The LED will show Group-ID first, and then show its IP as the above diagram indicates. If users change IP, the value shown will change immediately. The default shipping IP = 192.168.255.1the LED-show sequence is given as above diagram.

The DHCP function formats are given as follows:

- dHCP.0DHCP $\rightarrow$  function disable
- dHCP.1DHCP→ function enable and get an IP
- dHCP.2DHCP→ function enable but not get an IP, using default setting
- If the DHCP function is enable, the I-7540D(M)-MTCP will get it's IP from the DHCP server. Otherwise, it will use the IP in the EEPROM.

The baud-rate format of COM ports are given as follows:

- Group-ID of 5-digit LED: 22222.
- LED-1: COM port number
- LED-2~5: value of (baud/100)

The baud-rate format of CAN port is given as follows:

- LED-1: CAN port number
- LED-2~5: value of (baud/1000)

The COM port and CAN port number are shown in LED-1 and their baud rate is shown in the LED-2~5. The COM port baud rate=(value of LED-2~5)\*100. Therefore, shown-value=1. 96 means baud rate of COM1=9600bps; shown-value=2.1152 means baud rate of COM2= 115200bps. It's the same as the CAN port baud rate. The CAN port baud rate=(value of LED-2~5)\*1000. Therefore, shown-value=3. 10 means baud rate of CAN=10kbps; shown-value=3.1000 means baud rate of CAN= 1Mbps. All baud rate of I-7540D(M)-MTCP's port will be shown one by one.

The configuration of COM ports are given as follows:

- Group-ID of 5-digit LED: 33333.
- LED-1: COM port number
- LED-3: data bit, 7 or 8
- LED-4: parity bit, 0=no parity, 1=even parity, 2=odd parity
- LED-5: stop bit, 1 or 2

The configuration of CAN port is given as follows:

- LED-1: CAN port number
- LED-2~5: CAN specification (2.0A or 2.0B)

The connection-client and CAN bus pair connection information are given as follows:

Group-ID of 5-digit LED: 44444.

• LED-1: indicator, can be 0 or 1 or 2 or 3 or 4 or 5.

Indicator 0:

- LED-2: 'P' for CAN bus pair connection
- LED-3: "Enable CAN pair" parameter, 0: Enable, 1: Disable
- LED-4: "TCP or UDP" parameter, 0: TCP, 1: UDP.
- LED-5: "Server or Client" parameter, 0: act as a server, 1: act as a client

Indicator 1 or 2 or 3 or 4:

The CAN bus pair destination IP information format of I-7540D(M)-MTCP is given as follows:

• LED-2~5: IP

The LED will show Group-ID first, and then show its IP as the above diagram indicates. If users change can bus pair destination IP and reset the system, the value shown will change. The default shipping IP =  $192.168.255.2 \rightarrow$  the LED-show sequence is given as above diagram.

Indicator 5:

- LED-2/3: numbers of free sockets are available, default 24.
- LED-4/5: numbers of sockets are used by clients, default 0.

If any one client connects to this I-7540D(M)-MTCP, free-sockets will be decreased and used-sockets will be increased. If the free-sockets number is reduced to 0, then no extra client can link to this I-7540D(M)-MTCP. The default number of free-sockets is 24. Therefore, the I-7540D(M)-MTCP allows 24 clients link to it.

Indicator 6:

• LED-2~4: "Con." for connect to server or not

• LED-5: 0: not connect to server; 1: already connect to server.

## 3. Software Utility

We support some software utilities for users to set and test the status of the I-7540D(M)-MTCP.

1. I-7540D-MTCP Utility

The I-7540D-MTCP Utility tool can be used to configure the operation condition between the CAN and Ethernet communications. Also it can be used to transmit or receive a CAN message for simple testing of the module's functions.

 MiniOS7 Utility MiniOS7 Utility is a tool for configuring, uploading files to all products embedded with ICPDAS MiniOS7.

#### 3.1 I-7540D-MTCP Utility

The I-7540D-MTCP Utility tool can be used to configure the operation condition between the CAN and Ethernet communications. Also it can be used to transmit or receive a CAN message for simple testing of the module's functions. To start the "I-7540D-MTCP Utility", please install the I-7540D-MTCP Utility setup file and run the I-7540D-MTCP.exe file. The screenshot of the startup screen for this Utility is given in the below figure. Connect the I-7540D(M)-MTCP's Ethernet port with the PC's Ethernet port via a standard CAT 3 or CAT 5 network cable. Then the user can connect the CAN interface into the CAN network based on the CAN specifications. For further information related to this, please refer to section 2.2.2 and 2.2.3 of this manual on how to make a hardware connection.

| i-7540D-MTCP utility                                                                              |                                       |                              |                   |   |
|---------------------------------------------------------------------------------------------------|---------------------------------------|------------------------------|-------------------|---|
| File Action Help                                                                                  |                                       |                              |                   | 1 |
| Connect Disconnect Exit About                                                                     |                                       | /                            | Network<br>Status |   |
| Operation Mode Operation mode Nonmal CAN Set                                                      | fetwork Status<br>Gateway:<br>Mask:   | 192.168.0.254<br>255.255.0.0 | Set               |   |
| CAN Parameters                                                                                    | MAC:                                  | 00:0d:e0:20:34:eb            |                   |   |
| CAN Specification 2.0B  CAN Bus Baudrate 1000K                                                    | Web ID:                               | 7540D                        | Set               | L |
| BITO (Hex) BITI (H CAN<br>Acceptance Code 00 00 00 00 Parame<br>Acceptance Mask FF FF FF FF (Hex) | · · · · · · · · · · · · · · · · · · · | Reset System<br>Modify IP    |                   |   |
| No                                                                                                | CAN Bus Pair Connection               | n Status                     | / CAN Pair        | r |
| TimeStamp Resp. No Setting Default                                                                | CAN Bus Pa                            | șir                          | Set Connectio     |   |
| COM Status<br>COM1 115200,8,N,1 Set                                                               | TCP OU                                | DP 💿 Server                  | Client            |   |
| COM2 9600,8,N,1 Set                                                                               |                                       | 2.168.0.138                  | Set               |   |
| Connected Configuration Mode v2.0.0[08/31/20                                                      |                                       |                              | Co., LTD.         |   |

Figure 3-1: I-7540D-MTCP Utility

#### 3.1.1 Install I-7540D-MTCP Utility

#### Install I-7540D-MTCP Utility

Step1: Download the I-7540D-MTCP Utility setup file from the web site http://www.icpdas.com/products/Remote\_IO/can\_bus/I-7540.htm Or the CD-ROM disk following the path of Fieldbus\_CD:\\CAN\Converter\I-7540D\Utility

Step 2: Execute the setup.exe file to install I-7540D-MTCP Utility.

**Step 3**: A "Welcome" window pops up to prompt user to begin the installation. See figure 3-2.

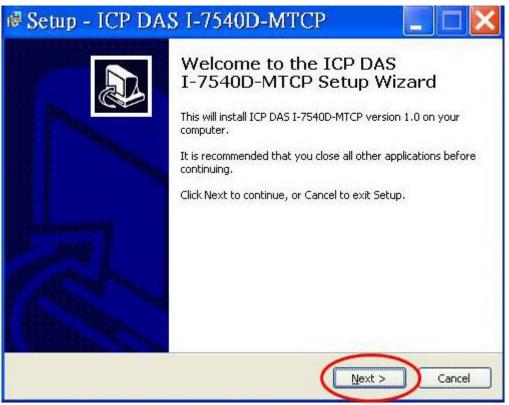

Figure 3-2: Welcome dialog

**Step 4:** Click the "Next" button and a "Select Destination Location" window will pop up for deciding the installation path.

| elect Destination Location<br>Where should ICP DAS I-7540D-I | MTCP be installed?                                    |
|--------------------------------------------------------------|-------------------------------------------------------|
| Setup will install ICP DA                                    | S I-7540D-MTCP into the following folder.             |
| To continue, click Next. If you we                           | ould like to select a different folder, click Browse. |
| C:\ICPDAS\CAN Gateway\I-754                                  | OD-MTCP Browse                                        |
|                                                              |                                                       |
|                                                              |                                                       |
|                                                              |                                                       |
|                                                              |                                                       |
| At least 1.1 MB of free disk space                           |                                                       |

Figure 3-3: "Select Destination Location" dialog

**Step 5:** Click "Next" button and a "Ready to Install the Program" window will pop up to prompt user that the wizard is ready to begin the installation See figure 3-4.

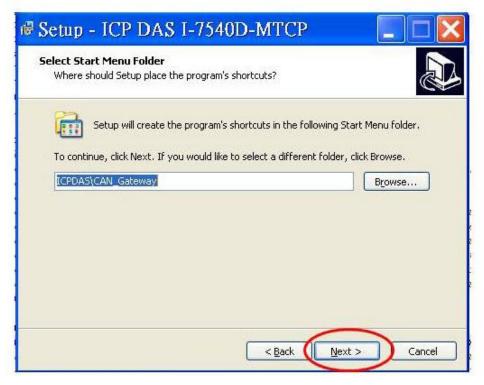

Figure 3-4: "Ready to Install the Program" dialog

**Step 6:** Click "Install" button and start to install the I-7540D-MTCP Utility to the system. After finishing the process, a "Complete" window will pop up to prompt users that the successful completion of the installation. And click "Finish" button to exit. See figure 3-5.

| teady to Install<br>Setup is now ready to begin installing ICP DAS I-7540D-MTCP on your o             | omputer.  |
|----------------------------------------------------------------------------------------------------|-----------|
| Click Install to continue with the installation, or click Back if you want to<br>change any settings. | review or |
| Destination location:<br>C:\ICPDAS\CAN_Gateway\I-7540D-MTCP                                           | ~         |
| Start Menu folder:<br>ICPDAS\CAN_Gateway                                                              |           |
|                                                                                                    | ~         |
| <u></u>                                                                                               | 2         |

Figure 3-5: "Ready to Install" dialog

**Step 7:** After finishing the installation of the I-7540D-MTCP Utility, users can find it as shown in figure 3-6.

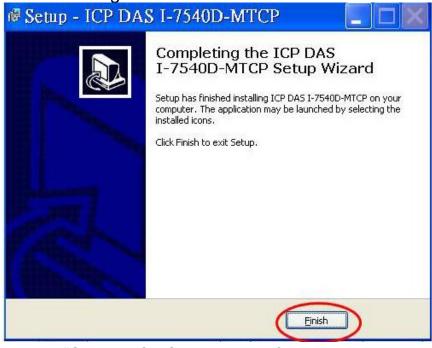

Figure 3-6: "Successful Completion of the Installation" dialog

#### **3.1.2 How to configure the module parameters**

The following procedure will guide you on how to configure the communication parameters for the CAN and Ethernet interface. The configuration steps are depicted as below:

- 1. Connect the power source (the 10~30 DC volts) into the I-7540D(M)-MTCP module.
- The I-7540D(M)-MTCP module's Power LED will flash approximately once per second. And the 5-digits 7-segment LED will scroll to display some messages, please refer to section 2.4.3. That means the I-7540D(M)-MTCP module is working normally.
- 3. The user must run the I-7540D-MTCP Utility software after they have made a wire connection between the PC and the I-7540D(M)-MTCP via the network cable
- 4. Click the "Connect" icon on the I-7540D-MTCP Utility tool bar. The setting frame will be popped up. Key-in the IP of the I-7540D(M)-MTCP and press the "Connect" button in order to connect with it. As shown in the following figure.

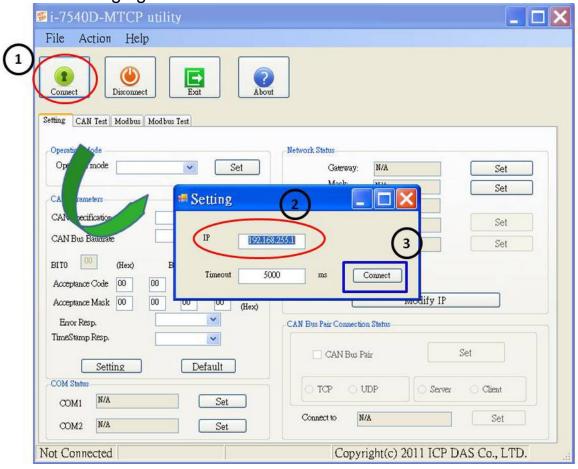

I-7540D(M)-MTCP Ethernet/Modbus to CAN Converter User's Manual (Version 1.4, May

5. Then the I-7540D(M)-MTCP configuration window will be brought out. The I-7540D-MTCP Utility will show the communication information from the I-7540D(M)-MTCP module in the window as below figure.

| i-7540D-MTCP utility                                                                                                    |                                     |
|----------------------------------------------------------------------------------------------------|-------------------------------------|
| File Action Help                                                                                                    |                                     |
| Connect Disconnect Exit                                                                                                    |                                     |
| Setting CAN Test Modbus Modbus Test Select<br>Mode Network                                                                                                    | Status                              |
| Operation mode Normal CAN V Set                                                                                                    | Gateway: 192.168.0.254 Set          |
|                                                                                                    | Mask 255.255.0.0 Set                |
| CAN Parameters                                                                                                    | CAN .0d:e0:20:34:eb                 |
| CAN Specification 2.0B                                                                                                    | Status 40D Set                      |
| CAN Bus Baudrate                                                                                                    | Web Passwd: icpdas7540D Set         |
| BIT0     00     (Hex)     BIT1     00     (Hex)       Acceptance Code     00     00     00     00     (Hex)       Acceptance Mask     FF     FF     FF     FF     (Hex) | Reset System Modify IP              |
| Envor Resp. No                                                                                                    | or Code                             |
| TimeStamp Resp. No 🗸                                                                                                    | nse or not Set                      |
| Setting Default                                                                                                    |                                     |
| e Stamp value                                                                                                    | TCP UDP Server Client               |
| ponse or not                                                                                                    | mect to 192.168.0.138 Set           |
| B,N,1 Set                                                                                                    |                                     |
| Connected Configuration Mode v2.0.0[08/31/2011]                                                                                                    | Copyright(c) 2011 ICP DAS Co., LTD. |

- 6. Choose the "Settings" tab to open the configuration window for the CAN and the Network status parameters of the I-7540D(M)-MTCP. Once users have finished changing the CAN parameter settings, please click the "Setting" button, on the "CAN Parameters" frame, to store the communication parameters into the EEPROM on the I-7540D(M)-MTCP.
- **Note:** If users click the "Defaults" icon, all of the CAN communication parameters in the I-7540D(M)-MTCP will be set to the default values, which are:

CAN Specification = 2.0B CAN bus Baud rate = 1Mbps BTR0 = 00, BTR1 = 00 Acceptance Code = 00 00 00 00 Acceptance Mask = FF FF FF FF Error Response = No

#### Timestamp Response = No

- 7. The "Network Status" frame displayed the IP, Gateway, Mask and MAC address of the I-7540D(M)-MTCP. Users can change these network parameters by click the "Set" button and "Modify IP" button. And the "Reset System" checkbox is used to reset the system of I-7540D(M)-MTCP.
- **Note:** After modify the network status of the I-7540D(M)-MTCP, the setting value will become effective after resetting the system.
- 8. The "COM Status" frame showed the parameters of RS-232 and RS485 ports. User also can modify it by click the "Set" button.
- 9. The "CAN Bus Pair Connection Status" frame showed the parameters of CAN pair connection.
- **Note:** After modify the CAN bus pair connection status of the I-7540D(M)-MTCP, the setting value will become effective after resetting the system.

|                                                                                                    | ≤ i-7540D-MTCP utility                                                                  |
|----------------------------------------------------------------------------------------------------|-----------------------------------------------------------------------------------------|
| IP/Gateway/Mask/<br>Web ID/Password                                                                                                    | File Action Help                                                                        |
| Attus         Set           Gateway:         192.168.0.254         Set           Mask:         255.255.0.0         Set           MAC:         00:0d:e0.20:34:eb         Set | Operation Mode Operation mode Normal CAN  Set CAN Parameters CAN Specification 2.0B     |
| Web ID: 7540D Set                                                                                                    | CAN Bus Baudrate 1000K<br>BIT0 00 (Hex) BIT1 00 (Hex)<br>Acceptance Code 00 00 con yex) |
| sir Connection Status CAN Bus Pair Set                                                                                                    | Enor Resp.<br>TimeStamp Resp.<br>No V                                                   |
| CP UDP Server Client                                                                                                    | COM Status<br>COM 115200,8,N,1 Set                                                      |
| CAN Bus Pair Set CP UDP Server Client ct to 192.168.0.138 Set                                                                                                    | S-232/RS485<br>COM Status<br>COM 1 115200,8,N,1 Set                                     |

#### **3.1.3 Connect How to set the Bus Timing Registers**

BTR0, BTR1: Set the special user-defined baud rate.

Users can set arbitrary baud with these parameters. But users need to have the background of SJA1000 CAN controller and 82C251 CAN transceiver, and calculate the values of BT0 and BT1 by themselves (The clock frequency of CAN controller is 16MHz.).

#### 3.1.4 Connect to the How to set the Acceptance Code and Mask

Acceptance Code (AccCode): The CAN ID bits that you want to get. Acceptance Mask (AccMask): The CAN ID bits that you want to filter.

The AccCode is used for deciding what kind of ID the CAN controller will accept. The AccMask is used for deciding which bit of ID will need to check with AccCode. If the bit of AccMask is set to 0, it means that the bit in the same position of ID need to be checked, and that ID bit value needs to match the bit of AccCode in the same position.

| <u>i er i i bit ib meeeage:</u> |              |                                          |
|---------------------------------|--------------|------------------------------------------|
| AccCode and AccMask             | Bit Position | Filter Target                            |
| AccCode[0] and AccMask[0]       | bit7~bit0    | bit10 ~ bit3 of ID                       |
| AccCode[1] and AccMask[1]       | bit7~bit5    | bit2 ~ bit0 of ID                        |
| AccCode[1] and AccMask[1]       | bit4         | RTR                                      |
| AccCode[1] and AccMask[1]       | bit3~bit0    | No use                                   |
| AccCode[2] and AccMask[2]       | bit7~bit0    | bit7 ~ bit0 of 1 <sup>st</sup> byte data |
| AccCode[3] and AccMask[3]       | bit7~bit0    | bit7 ~ bit0 of 2 <sup>nd</sup> byte data |

#### For 11-bit ID Message:

#### For 29-bit ID Message:

| AccCode and AccMask       | Bit Position | Filter Target       |
|---------------------------|--------------|---------------------|
| AccCode[0] and AccMask[0] | bit7~bit0    | bit28 ~ bit21 of ID |
| AccCode[1] and AccMask[1] | bit7~bit0    | bit20 ~ bit13 of ID |
| AccCode[2] and AccMask[2] | bit7~bit0    | bit12 ~ bit5 of ID  |
| AccCode[3] and AccMask[3] | bit7~bit3    | bit4 ~ bit0 of ID   |
| AccCode[3] and AccMask[3] | bit2         | RTR                 |
| AccCode[3] and AccMask[3] | bit1~bit0    | No use              |

I-7540D(M)-MTCP Ethernet/Modbus to CAN Converter User's Manual (Version 1.4, May

| For example (I | <u>n 29 bit</u> | ID mes         | <u>ssage):</u> |                |       |                |       |                |
|----------------|-----------------|----------------|----------------|----------------|-------|----------------|-------|----------------|
| AccCode :      | 00              | )h             | 00             | )h             | 00    | )h             | 00    | )h             |
| AccMask :      | FF              | <sup>-</sup> h | FF             | <sup>-</sup> h | FF    | <sup>-</sup> h | FF    | <sup>-</sup> h |
| ID bit         | bit28-          | -bit21         | bit20-         | -bit13         | bit12 | ~bit5          | bit4- | -bit0          |
| Accepted ID:   | XXXX            | XXXX           | XXXX           | XXXX           | XXXX  | XXXX           | 101   | ХХ             |
| The accepted I | D range         | e is as f      | following      | g list.        |       |                |       |                |
| ID Byte        | Byte            | 3 (h)          | Byte           | 2 (h)          | Byte  | 1 (h)          | Byte  | 0 (h)          |
|                | High            | Low            | High           | Low            | High  | Low            | High  | Low            |
|                |                 |                |                |                |       |                | 1     |                |
|                |                 |                |                |                |       |                | 3     |                |
| Accepted       |                 |                |                |                |       |                | 5     | 4              |
| value          | 0               | Х              | Х              | Х              | Х     | Х              | 7     | 5              |
| value          | 1               | Λ              | Λ              | Λ              | Λ     | Λ              | 9     | 6              |
|                |                 |                |                |                |       |                | В     | 7              |
|                |                 |                |                |                |       |                | D     |                |
|                |                 |                |                |                |       |                | F     |                |

(Note: The mark "x" means don't care. And the mark "h" behind the value means hex format.)

#### 3.1.5 Enable Error Response

When the I-7540D(M)-MTCP receives a command that it doesn't accept, it will response syntax and/or communication error information to the host. These general error codes are shown in below table.

| AsciiToHex<br>(Error code) | Description                                          |  |
|----------------------------|------------------------------------------------------|--|
| 1                          | The head character of the command string is invalid. |  |
| 2                          | The length of the command string is invalid.         |  |
| 3                          | The value of CAN identifier is invalid.              |  |
| 4                          | The value of CAN data length is invalid.             |  |
| 5                          | Reserved                                             |  |

| i-7540D-MTCP utility                                                                                                    |                                |              |
|----------------------------------------------------------------------------------------------------|--------------------------------|--------------|
| File Action Help                                                                                                    |                                |              |
| Connect Disconnect Exit                                                                                                    |                                |              |
| Setting CAN Test Modbus Modbus Test                                                                                                    |                                |              |
| Operation Mode                                                                                                    | Network Status                 |              |
| Operation mode Normal CAN Set                                                                                                    | Gateway: 192.168.0.254         | Set          |
|                                                                                                    | Mask: 255.255.0.0              | Set          |
| CAN Parameters                                                                                                    | MAC: 00:0d:e0:20:34:eb         |              |
| CAN Specification 2.0B                                                                                                    | Web ID: 7540D                  | Set          |
| CAN Bus Baudrate 1000K                                                                                                    | Web Passwd: icpdas7540D        | Set          |
| BIT0         Image: Control of the second second secon | Reset System                   |              |
| Acceptance Mask FF FF (Hex)                                                                                                    | Modify I                       | P            |
| Error Resp. No                                                                                                    | CAN Bus Pair Connection Status |              |
| TimeStamp Resp. No Setting Default                                                                                                    | CAN Bus Pair                   | Set          |
| COM Status                                                                                                    |                                | ver Client   |
| COM1 115200,8,N,1 Set                                                                                                    |                                |              |
| COM2 9600,8,N,1 Set                                                                                                    | Connect to 192.168.0.138       | Set          |
| Connected Configuration Mode v2.0.0[08/31/                                                                                                    | 2011] Copyright(c) 2011 ICP D/ | AS Co., LTD. |

/2023) ----- 34

| -7540D-MTCP utility               |                                |
|-----------------------------------|--------------------------------|
| ïle Action Help                   |                                |
| Connect Exit                      |                                |
| tting CAN Test Modbus Modbus Test |                                |
| Operation Mode                    | Network Status                 |
| Operation mode Normal CAN Set     | Gateway: 192.168.0.254 Set     |
|                                   | Mask: 255.255.0.0 Set          |
| CAN Parameters                    | MAC: 00:0d:e0:20:34:eb         |
| CAN Specification 2.0B            | Web ID: 7540D Set              |
| CAN Bus Baudrate 1000K            | Web Passwd: icpdas7540D Set    |
| BITO (Hex) BITI (Hex)             | Reset System                   |
|                                   | Modify IP                      |
| Enor Resp. No V                   | CAN Bus Pair Connection Status |
| TimeStamp Resp. No                | CAN Bus Fair Connection Status |
| Setting Default                   | CAN Bus Pair Set               |
| COM Status                        | TCP O UDP     Server O Client  |
| COM1 115200,8,N,1 Set             |                                |
| 00M2 9600,8,N,1 Set               | Connect to 192.168.0.138 Set   |

When the time-stamp response is enabled, the I-7540D(M)-MTCP will send CAN message with its time-tick vale, hexadecimal eight ASCII chars for a unit of microsecond, to the host as it receive a CAN message. For example:

| ≝i-7540D-MTCP utility                                                                                                    |                                                                               |
|----------------------------------------------------------------------------------------------------|-------------------------------------------------------------------------------|
| File Action Help                                                                                                    |                                                                               |
|                                                                                                    | Timer Mode (Date/Time)                                                        |
|                                                                                                    | Start Time Time Start                                                         |
| Connect Disconnect Exit About                                                                                                    | Stop Time Time Stop                                                           |
| Setting CAN Test Modbus Modbus Test                                                                                                    |                                                                               |
| Send CAN Message<br>ID(Hex) Mode RIR DLC                                                                                                    | Timer Mode[fixed period]                                                      |
| 000         0         0         0         0           D1         D2         D3         D4         D5         D6         D7         D8           00         00         00         00         00         00         00         00 | Interval 500 ms<br>Receive the first CAN<br>Start Stop message at<br>0D0822B0 |
| Send                                                                                                    | Receive                                                                       |
| Send Command To 7540D                                                                                                    | 1238012030405060708 0D0822B0<br>145280909090909090909 0E94D3E2                |
| Send Clear Result                                                                                                    | Receive the second                                                            |
|                                                                                                    | CAN message at<br>0E94D3E2                                                    |
|                                                                                                    | Disable Clear                                                                 |
|                                                                                                    |                                                                               |
|                                                                                                    |                                                                               |
|                                                                                                    |                                                                               |
| Connected Operation Mode v2.0.0[08/31/2011                                                                                                    | Copyright(c) 2011 ICP DAS Co., LTD.                                           |

### 3.1.7 How to change web ID/PASSWORD configuration

The I-7540D(M)-MTCP module has a built-in web server that allows user to easily configure the module from a remote location using a regular web browser.

When users want to modify the configuration of I-7540D(M)-MTCP via Setup web page, they need to fill these two fields, ID and PASSWORD, with correct values. Or they can view the configuration of I-7540D(M)-MTCP, and can't modify the configuration.

If users want to change the ID and PASSWORD, they need to modify these two parameters by using Utility tool. The default setting of ID is "7540D", and default PASSWORD is "icpdas7540D".

| i-7540D-MTCP utility                                                                         |                                           |
|----------------------------------------------------------------------------------------------|-------------------------------------------|
| File Action Help                                                                             |                                           |
| Connect Disconnect Exit About                                                                |                                           |
| Operation Mode                                                                               | Network Status                            |
| Operation mode Normal CAN Set                                                                | Gateway: 192.168.0.254 Set                |
|                                                                                              | Mask: 255.255.0.0 Set                     |
| CAN Parameters                                                                               | MAC: 00:0d:e0:20:34:eb                    |
| CAN Specification 2.0B                                                                       | Web ID: 7540D Set                         |
| CAN Bus Baudrate 1000K                                                                       | Web Passwd: icpdas7540D Set               |
| BITO (Hex) BITI (Hex)<br>Acceptance Code 00 00 00 (Hex)<br>Acceptance Mask FF FF FF FF (Hex) | Reset System Modify IP                    |
| Error Resp.                                                                                  | CAN Bus Pair Connection Status            |
| TimeStamp Resp. No  Setting Default                                                          | CAN Bus Pair Set                          |
| COM Status<br>COM1 115200,8,N,1 Set                                                          | TCP UDP     Server Client                 |
| COM2 9600,8,N,1 Set                                                                          | Connect to 192.168.0.138 Set              |
| Connected Configuration Mode v2.0.0[08/31/2                                                  | 2011] Copyright(c) 2011 ICP DAS Co., LTD. |

## **3.1.8 How to test the module transmission performance**

The following procedure will guide you to learning how to transmit/receive CAN messages to/from other devices/PCs by using the I-7540D(M)-MTCP converter.

- 1. Connect the I-7540D(M)-MTCP's CAN port into the CAN network, which must at least have one CAN device on the network.
- 2. Supply the 10~30 volts DC source into the I-7540D(M)-MTCP module through the power terminal.
- 3. The I-7540D(M)-MTCP module's Power LED will flash approximately once per second. And the 5-digits 7-segment LED will scroll to display some messages. That means the I-7540D(M)-MTCP is working in the operation mode.
- 4. Run the I-7540D-MTCP Utility software after they have made a wire connection between the PC and the I-7540D(M)-MTCP via the network cable
- Click the "Connect" icon on the I-7540D-MTCP Utility tool bar. The setting frame will be popped up. Key-in the IP of the I-7540D(M)-MTCP and press the "Connect" button in order to connect with it. As shown in the following figure.
- 6. Select the "CAN Test" tab in order to test the function of transmission and reception via the I-7540D(M)-MTCP module. In "Send CAN Message" frame, user can send the necessary CAN message to Ethernet port 10003 of I-7540D(M)-MTCP. Then I-7540D(M)-MTCP will transfer and transmit this message to CAN bus. In the "Send Command to I-7540D-MTCP" frame, users can send command to I-7540D(M)-MTCP for getting or setting the status or parameters of I-7540D(M)-MTCP.

| ■ i-7540D-MTCP utility                 | Time mode to<br>send CAN message                                       |
|----------------------------------------|------------------------------------------------------------------------|
| File Action Help                       | Timer Mode (Date/Time)<br>Start Time Time Start<br>Stop Time Time Stop |
|                                        | <br>D7 D8                                                              |
| Send Command To 7540D                  | Receive CAN message                                                    |
| Use to send Command<br>to I-7540D-MTCP | Disable Clear                                                          |

7. Users also can use the timer mode to send CAN message in fixed period. And the start/stop time would be displayed in Date/Time format. And when receiving correct CAN message, these CAN message will be displayed on the "Receive" box.

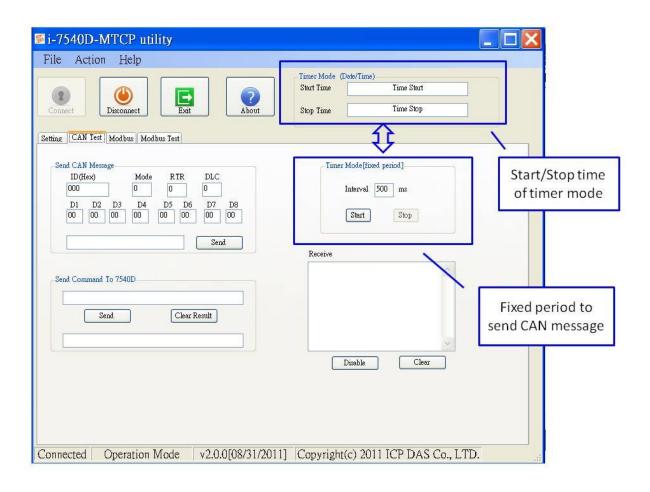

## 3.1.9 How to use CAN Bus Pair Connection

The I-7540D(M)-MTCP supports CAN bus pair connection UDP/TCP function. CAN bus pair connection will use UDP method (port: 57540) or TCP method (port: 10003). User can refer the following application to use this function.

| i-7540D-MTCP utility                                                                               |                         |                                          |          |                  |
|----------------------------------------------------------------------------------------------------|-------------------------|------------------------------------------|----------|------------------|
| File Action Help                                                                                   |                         |                                          | 1        |                  |
| Connect Disconnect Exit About                                                                      |                         |                                          |          |                  |
| Operation Mode                                                                                     | Network Status          |                                          |          |                  |
| Operation mode Normal CAN Set                                                                      | Gateway:                | 192.168.0.254                            | Set      |                  |
| CAN Parameters                                                                                     | Mask:                   | 255.255.0.0                              | Set      |                  |
| CAN Specification 2.0B                                                                             | MAC:                    | 00:0d:e0:20:34:eb                        |          |                  |
| CAN Bus Baudrate 1000K                                                                             | Web ID:                 | 7540D                                    | Set      |                  |
| BIT0 00 (Hex) BIT1 00 (Hex)<br>Acceptance Code 00 00 00 00 (Hex)<br>Acceptance Mask FF FF FF (Hex) | Web Passwd:             | icpdas7540D<br>Reset System<br>Modify IP |          | CAN Pa<br>Status |
| Error Resp.                                                                                        | CAN Bus Pair Connection | n Status                                 |          |                  |
| TimeStamp Resp. No  Setting Default                                                                | 🗌 CAN Bus Pa            | úr 📃                                     | Set      |                  |
| COM Status<br>COM1 115200,8,N,1 Set                                                                |                         | DP 📃 💿 Server                            | O Client |                  |
| COM2 9600,8,N,1 Set                                                                                | Connect to 19           | 2.168.0.138                              | Set      |                  |

#### Note:

After setting "Enable CAN Bus Pair Connection", all data send to this I-7540D(M)-MTCP via Ethernet port 10003 will become no effective.

### Application 01: one-to-one communication

After setting "CAN Bus Pair connection Status" of the two I-7540D(M)-MTCP and re-start the system of them, CAN messages between "CAN Network 01" and "CAN Network 02" can be exchanged by UDP/IP protocol through Ethernet network.

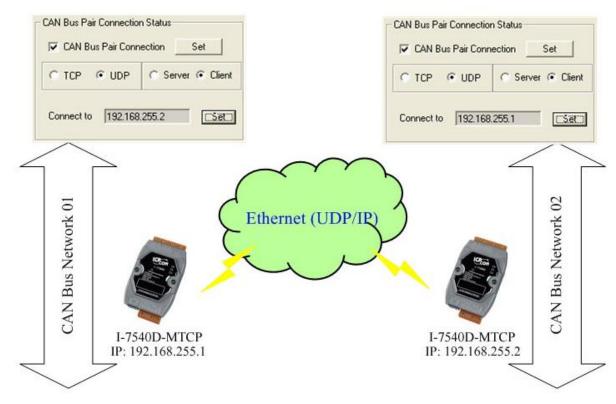

### Note:

When setting to use UDP method, the "Server/Client" parameters will be no effective.

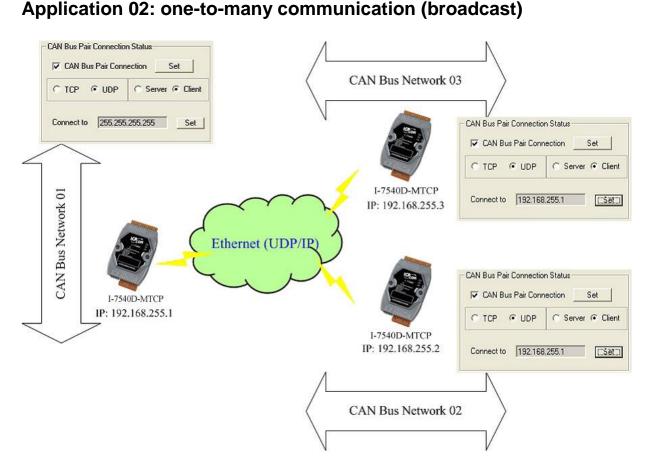

- After setting "CAN Bus Pair connection Status" of these I-7540D(M)-MTCP and re-start the system of them, CAN messages on "CAN Network 01" will be sent to "CAN Network 02" and "CAN Network 03" by using UDP/IP protocol via Ethernet network.
- 2. All CAN message on "CAN Network 02" will sent to "CAN Network 01" by using UDP/IP protocol via Ethernet network.
- 3. All CAN message on "CAN Network 03" will sent to "CAN Network 01" by using UDP/IP protocol via Ethernet network.
- 4. By using this broadcast method, users need to know how to set the network mask of the I-7540D(M)-MTCP.

### Note:

When setting to use UDP method, the "Server/Client" parameters will be no effective.

### Application 03: One acts as a server, the other acts as a client.

After setting "CAN Bus Pair connection Status" of the two I-7540D(M)-MTCP and re-start the system of them, CAN messages between CAN Network 01 and CAN Network 02 can be exchanged by TCP/IP protocol through Ethernet network.

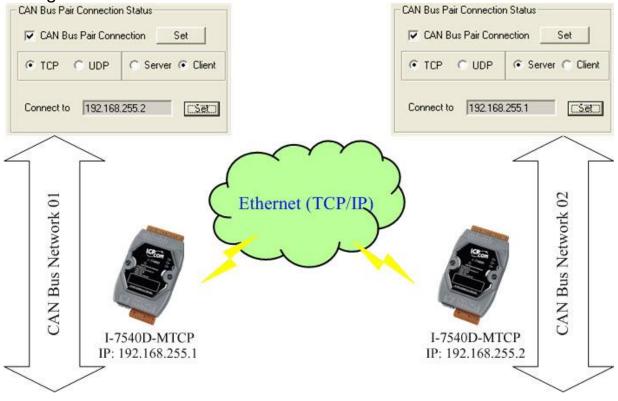

### Note:

When setting to act as a TCP server, the "Connect to (Destination IP)" will be no effective.

### 3.1.10 How to set specific CAN ID table

When users select the "Modbus TCP" or "Modbus RTU" mode, the functions, "Device ID" and "Specific CAN ID", are useful. In the "Specific CAN ID" field, users can set maximum thirty CAN IDs which indicate the corresponding CAN messages to be stored in the specific Modbus Input Register respectively. In the Modbus Input Register, the register range of the "Specific CAN ID" occupies the section from 0x0E10 to 0x102C. Each CAN ID will use 18 Modbus input registers.

In Modbus TCP/ RTU mode, users need to communicate the I-7540D(M)-MTCP with Modbus TCP/RTU command. The I-7540D(M)-MTCP only supports function code 0x03/0x04/0x10 of Modbus TCP/RTU commands for reading and writing CAN messages.

| i-7540D-MTCP utility                                                                 |                                             |                 |         |
|--------------------------------------------------------------------------------------|---------------------------------------------|-----------------|---------|
| File Action Help                                                                     |                                             |                 |         |
| Connect Disconnect Exit                                                              |                                             |                 |         |
| Setting CAN Test Modbus Modbus Test                                                  |                                             |                 |         |
| Device ID(Hex)                                                                       |                                             |                 |         |
| Specific CAN ID<br>Add<br>Add<br>Add<br>Add<br>Add<br>Add<br>Add<br>Add<br>Add<br>Ad | Mode<br>1 11-bit<br>2<br>0<br>7<br>8<br>0   | ID (hex)<br>123 |         |
| 123   2     Delete All   Save                                                        | 9<br>10<br>11<br>12<br>13<br>14<br>15<br>16 |                 |         |
|                                                                                      | 17<br>18                                    |                 | ~       |
|                                                                                      |                                             |                 |         |
| Connected Configuration Mode v2.0.0[08/31/2011]                                      | Copyright(c)                                | 2011 ICP DAS Co | ., LTD. |

### **3.1.11 How to test Modbus TCP mode**

In this mode, there are two methods for users to send command to the I-7540D(M)-MTCP. The screenshot of the Utility is shown below:

Through the first method (check "Use Modbus TCP Command") users can use the function code 0x03/0x04/0x10 of Modbus TCP commands for reading and writing CAN message. The second method (uncheck "Use Modbus TCP Command") requires users to understand the Modbus TCP protocol. Then key-in the correct Modbus TCP command in the text box. Both of the methods require users to click the "Send" button to transmit the command to the I-7540D(M)-MTCP module. When checking the "Timer(ms)", the Utility will transmit the command periodically.

If the "Receive" is checked, the messages sent from the I-7540D(M)-MTCP will automatically be received and displayed in the "Receive" text box. Besides, users can click the "Clear" button to remove the messages on the text box. In addition, users can click the "Save" button to save the messages in the "Receive" text box into the "I-7540D-MTCP\_MT\_yyyyMMddmmss.txt" file. The indication of the file name is described below.

| 🖻 i-7540D-MTCP utility                                                                                                    |
|----------------------------------------------------------------------------------------------------|
| File Action Help                                                                                                    |
| Image: Connect       Image: Modbus       Image: Modbus |
| Use Modbus TCP Command Timer (ms) 1000                                                                                                    |
| 120006140009                                                                                                    |
| TCP Prefix (Hex)       Modbus Command (Hex)         Transaction identifier       Length Field         1       2       0       0       6         UD       Function Code       StartAddress       WordCount         ByteCount       0       6       00       0009       12         CAN Message (Hex)       ID       Can Message (Hex)       ID       Function Code       StartAddress       WordCount                                                                                                    |
| MODE         ID (Hex)         RTR         DLC         D1         D2         D3         D4         D5         D6         D7         D8           11-bit ID         000         No         8         00         00         00         00         00         00         00         00         00         00         00         00         00         00         00         00         00         00         00         00         00         00         00         00         00         00         00         00         00         00         00         00         00         00         00         00         00         00         00         00         00         00         00         00         00         00         00         00         00         00         00         00         00         00         00         00         00         00         00         00         00         00         00         00         00         00         00         00         00         00         00         00         00         00         00         00         00         00         00         00         00         00         00         00                                                                                                    |
| Receive<br>Receive Save Clear                                                                                                    |
| Connected Operation Mode v2.0.0[08/31/2011] Copyright(c) 2011 ICP DAS Co., LTD.                                                                                                    |

#### 3.1.12 How to test Modbus RTU mode

In this mode, there are two methods for users to send command to the I-7540D(M)-MTCP. The screenshot of the Utility is shown below:

Through the first method (check "Use Modbus RTU Command") users can use the function code 0x03/0x04/0x10 of Modbus RTU commands for reading and writing CAN message. The second method (uncheck "Use Modbus RTU Command") requires users to understand the Modbus RTU protocol. Then key-in the correct Modbus RTU command in the text box. Both of the methods require users to click the "Send" button to transmit the command to the I-7540D(M)-MTCP module. When checking the "Timer(ms)", the Utility will transmit the command periodically.

If the "Receive" is checked, the messages sent from the I-7540D(M)-MTCP will automatically be received and displayed in the "Receive" text box. Besides, users can click the "Clear" button to remove the messages on the text box. In addition, users can click the "Save" button to save the messages in the "Receive" text box into the "I-7540D-MTCP\_MR\_yyyyMMddmmss.txt " file. The indication of the file name is described below.

| 5 i-7540D-MTCP utility                                                    |                                         |
|---------------------------------------------------------------------------|-----------------------------------------|
| File Action Help                                                          |                                         |
|                                                                           | Timer Mode (Date/Time)                  |
| 🔹 🥘 🗖 🖓                                                                   | Start Time Time Start                   |
| Connect Disconnect Exit About                                             | Stop Time Time Stop                     |
|                                                                           |                                         |
| Setting CAN Test Modbus Modbus Test                                       | 1                                       |
| Use Modbus RTU Command                                                    | Timer (ms) 1000                         |
| 140009                                                                    | Send                                    |
|                                                                           |                                         |
| Modbus Command (Hex)                                                      |                                         |
| ID Function Code StartAddress WordCount ByteCount<br>01 4 		 0000 0007 0E | Fill Message                            |
|                                                                           | 4                                       |
| CAN Message (Hex)                                                         |                                         |
| MODE ID (Hex) RTR DLC D1 D2 D3<br>111-bit ID • 000 No • 8 • 00 00 00      | and becaused becaused becaused becaused |
|                                                                           |                                         |
| Receive                                                                   |                                         |
|                                                                           | Save Clear                              |
|                                                                           | 8                                       |
|                                                                           |                                         |
|                                                                           |                                         |
| Receive Message                                                           |                                         |
|                                                                           |                                         |
|                                                                           |                                         |
| Connected Operation Mode v2.0.0[08/31/2011                                | I] Copyright(c) 2011 ICP DAS Co., LTD.  |

# 3.2 MiniOS7 Utility

MiniOS7 Utility is a tool for configuring, uploading files to all products embedded with ICPDAS MiniOS7. And it provides some PC diagnostic tools which can help users to diagnose the status of the I-7540D(M)-MTCP and other controllers.

### Supported connection ways

- COM Port Connection
- Ethernet UDP & TCP Connection

### Maintenance

- Upload file(s)
- Update MiniOS7 image
- Delete file(s)

## Configure

- Date & Time
- IP Address
- COM port

### Check

Product information

## 3.2.1 Install the MiniOS7 Utility

Step 1:

The installation software can be obtained from the following location. 8000cd:\\Napdos\MiniOS7\utility\MiniOS7\_utility\ or

http://ftp.icpdas.com/pub/cd/8000cd/napdos/minios7/utility/minios7\_utility/

Step 2:

Go to where you downloaded the file, and double-click on the installation file in Windows to execute it.

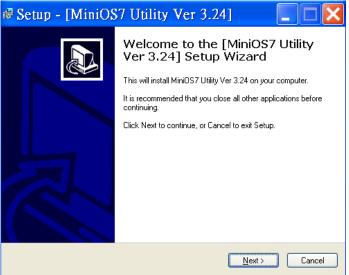

Step 3:

To finish the installation of the MiniOS7 Utility, click the Finish button to exit the setup process.

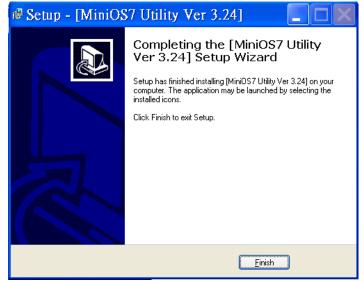

I-7540D(M)-MTCP Ethernet/Modbus to CAN Converter User's Manual (Version 1.4, May

### **3.2.2 PC Diagnostic tools**

The MiniOS7 Utility provides serial PC diagnostic tools. These PC diagnostic tools can be opened from the Tools menu of MiniOS7 Utility.

| MiniOS7 Utility 1   | Verion 3.2.4       |                             |    |
|---------------------|--------------------|-----------------------------|----|
| 🔯 File 🕨 Connection | 🔹 🔹 Command 🗷 Conf | figuration 🗖 Tools 🧇 Help 🔸 |    |
| Look in: CPDAS      | . 🔾 🔊 💌            | 7188XW<br>7188EU            |    |
| Name                | Size Type          | Modifie 7188E0<br>7188E     |    |
|                     |                    | Send232                     |    |
|                     |                    | SendTCP                     |    |
|                     |                    | VxComm Utilit               | .y |
|                     |                    | Console F1                  | 10 |

The PC Diagnostic tools include:

• 7188XW:

7188XW is the PC side utility for modules using the ICPDAS MiniOS7. It is the Win32 version of 7188x.exe. For 7188x.exe just can use the standard COMPORT(RS-232) of PC,ButonWin32systems

(WIN95/98/ME/NT/2K/XP) also have RS-232 port use PCMCIA or USB interface, 7188x.exe can not use these devices, so need the program 7188xw.exe. Using RS-232 ports of PC link to the modules using MiniOS7.7188xw.exe in basically is a terminal program. It sends out the data that user key-in to COM port, and show the data received from COM port on the screen of PC. The main function for 7188xw.exe is to DOWNLOAD files to the MiniOS7 system.

### • Send232:

Send232 uses serial port (RS-232) interface to communicate with devices. And it can be used to test the Virtual COM technology.

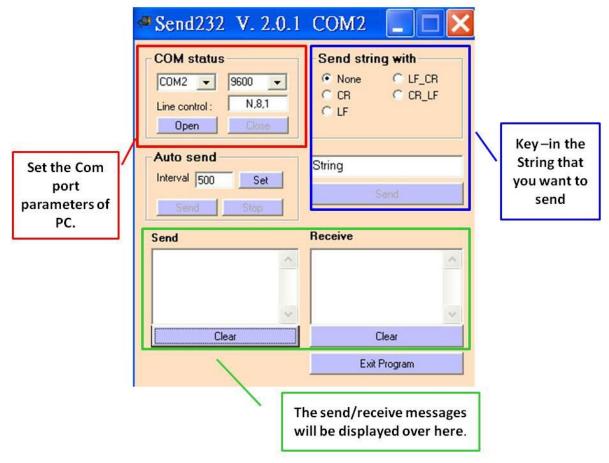

### • SendTCP:

SendTCP uses TCP protocol to communicate with the 7188E/8000E/7540D/I-7540D(M)-MTCP and other devices from Ethernet. Step 1: Run SendTCP in host-PC.

| Network Status               |
|------------------------------|
| Gateway: NC Set Mask: NC Set |
| MAC: NC<br>Modify IP         |
| 7188E COM Status             |
| Fw. Ver.                     |
| MiniOs7 Version              |
|                              |

Step 2: Input the IP of I-7540D(M)-MTCP and press the "**Connect**" button to connect with I-7540D(M)-MTCP. And then it will display "7188E3 is connected".

| Send TCP : 7188E/8000E Diagnos                                                                                                    | Send Command To 7188E | _ Network Status                                                                 |         |
|----------------------------------------------------------------------------------------------------|-----------------------|----------------------------------------------------------------------------------|---------|
| 192.168.255.1         Connect       Disconnect         [7188E3 is connected]         Select Port       Send Data with         Connect       C None © CR | Send Clear Result     | Gateway: 192.168.0.1<br>Mask: 255.255.0.0<br>MAC: 00:80:31:00:01:1d<br>Modify IP | Set Set |
| Send Data:                                                                                                    |                       | 7188E COM Status                                                                 | Set     |
| Receive :                                                                                                    |                       | Fw. Ver.<br>[v3.0.01[11/19/2001]<br>MiniOs7 Version                              |         |
|                                                                                                    |                       | v1.0.14(2001/8/1)                                                                | Close   |

Step 3: Send command "10" to the I-7540D(M)-MTCP. And it will response "7188E3 message.

| Send TCP : 7188E/8000E Dis  | agnostics App. v2.01          |                        | - 🗆 |
|-----------------------------|-------------------------------|------------------------|-----|
| Config TCP/IP               | Send Command To 7188E         | Network Status         |     |
| 192.168.255.1               | 10                            | Gateway: 192.168.0.1   | Set |
| Connect Disconnect          | ["Send"] Clear Result         | Mask: 255.255.0.0      | Set |
| 7188E3 is connected         | 7188E3                        | MAC: 00:80:31:00:01:1d |     |
| Select Port: 📊 Send Data wi | ith                           | MAC.                   |     |
| Port 1 - C None @           | CR C LF C LF_CRC CR_LFC CS_CR | Modify IP              |     |
| Send Data:                  |                               | 7188E COM Status       |     |
| Send                        |                               | 9600,8,N,1             | Set |
| [                           | 1                             | Fw. Ver.               |     |
| Receive :                   | 1                             | v3.0.01[11/19/2001]    | _   |
| Clear                       |                               | - MiniOs7 Version      |     |
|                             |                               | v1.0.14(2001/8/1)      |     |
|                             |                               |                        |     |
| <i>.</i>                    |                               | 101                    |     |

Step 4: Select "Port 2" and "CR". Then send "\$02M" to read 7000 module's ID which is connected to I-7540D(M)-MTCP's COM2. If you enable 7000 module's checksum function, select "CS\_CR". The "CS\_CR" option will add two checksum bytes, then adds "CR".

| Send TCP : 7188E/8000E Diagnostics App. v2.01 |                          |
|-----------------------------------------------|--------------------------|
| Config TCP/IP Send Command To 7188E           | Network Status           |
| [192.168.255.1 [10                            | Gateway: 192.168.0.1 Set |
| Gonnect Disconnect Clear Result               | (ask: 255.255.0.0 Set    |
| [71] 1 nuected 2                              | 2 AC: 00:80:31:00:01:1d  |
| Port 2 Send Data with                         | $\sim$                   |
| Send Data:                                    | 7188E COM Status         |
| [Send] [\$02M (3)                             | 9600,8,N,1Set            |
| [24.30.32.4d.                                 | Fw. Ver.                 |
| Receive :                                     | v3.0.01[11/19/2001]      |
| Clear [1027021                                | MiniOs7 Version          |
| 21.30.32.37.30.32.31.                         | v1.0.14(2001/8/1)        |
|                                               | Close                    |

I-7540D(M)-MTCP Ethernet/Modbus to CAN Converter User's Manual (Version 1.4, May

Step 5: If you want to change the 7540D(M)-MTCP's COM ports settings, click "**Set**" to change them. The 7540D(M)-MTCP's COM port that you want to configure is specified by "**Select Port**" combo list. Port 2 means you want to configure the 7188E's COM2.

| Send TCP - 7188E46000E D | hagnetiks App. v2.01                                                                                            |                      |                    |
|--------------------------|----------------------------------------------------------------------------------------------------|----------------------|--------------------|
| Config TCP/IP            | Send Command To 7188E                                                                                           | Network Status       |                    |
| 192.168.255.1            | 10                                                                                                    | Gateway: 192.168.0.1 | Set                |
| Connect Disconnect       | the second second second second second second second second second second second second second second second se | 3                    | Set                |
| [7188 1 ected            | 7188E COM Port Setting                                                                                          | 1.31:00:01:1d        |                    |
| Select Port Send Date    | Band: 115200                                                                                                    | Set Modify IP        | $\bigcirc$         |
| Port 2 C None            | Baud: J115200                                                                                                   | Cancel               | $\left( 2 \right)$ |
| Send Data:               | DataBit: 8                                                                                                    | tus                  | ~                  |
| Send \$02M               | Parity. None 💌                                                                                                  |                      | Set                |
| 24.30.32.4d.             | StopBit 1                                                                                                    |                      |                    |
| Receive :                | solou l.                                                                                                    | 001]                 |                    |
| Clear 1027021 -          |                                                                                                    | - MiniOs7 Version    |                    |
| 21.30.32.37.30.32.31.    |                                                                                                    | v1.0.14(2001/8/1)    |                    |
|                          |                                                                                                    |                      |                    |
|                          |                                                                                                    |                      | Close              |

## • 7188E:

Command-prompt mode program, used to send data to specific machines using TCP protocol.

Usage:

**7188e [-S:IP] [-P:Port]**: Connect to a device by using TCP protocol. **\*Q**: Quit program and disconnect.

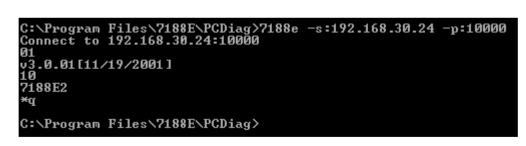

# 4. Support Command List

For easy application, we provide 4 command strings to allow users to send specific commands from I-7540D(M)-MTCP's Ethernet port10003 to CAN bus. And receiving response message form CAN bus. Also, we provide several commands for I-7540D(M)-MTCP's Ethernet port10000 to set and get the status of 7540D(M)-MTCP. It can cover most applications of different requests. The general formats of the I-7540D(M)-MTCP's commands are given below:

## Port 10003 Command Format: Command><CR>

<Command> : The commands of the I-7540D(M)-MTCP.

<CR> : All commands from this port must end with the character "<CR>" (The ASCII value is 13).

The 4 command formats are given in the following table. More detailed information related to the each command will be described in the following sub sections.

| Command              | Description                               |
|----------------------|-------------------------------------------|
| tIIILDD <cr></cr>    | Send or receive a standard data frame.    |
| TIIIL <cr></cr>      | Send or receive a standard remote frame.  |
| ellllllLDD <cr></cr> | Send or receive an extended data frame.   |
| EIIIIIIIL <cr></cr>  | Send or receive an extended remote frame. |

Table 4-1: Command list table (port 10003)

Note: The I-7540D(M)-MTCP's COM3 (CAN port) can only accept these 4 commands.

## Port 10000 Command Format: 99<Command>

99 : Specific command for getting or setting the status of the I-7540D(M)-MTCP

| Command        | Description                              |
|----------------|------------------------------------------|
| S              | Read the status value of I-7540D         |
| С              | Clear CAN error flag and FIFO            |
| RA             | Reboot the I-7540D module.               |
| #P01           | Read the RS-232 configuration            |
| #P02           | Read the RS-485 configuration            |
| #P1            | Read the CAN configuration               |
| #P1B           | Read the BTR0 and BTR1 configuration     |
| \$P0105BBDSP   | Change the RS-232 configuration          |
| \$P0205BBDSP   | Change the RS-485 configuration          |
| \$P114PBCCMMET | Change the CAN configuration             |
| \$P1B04TTRR    | Change the BTR0 and BTR1 configuration   |
| #PWID          | Read Web ID configuration                |
| #PWPW          | Read Web Password configuration          |
| \$PWIDLLxxxxx  | Change Web ID configuration              |
| \$PWPWLLxxxxx  | Change Web Password configuration        |
| #PPC           | Read CAN Pair Connection configuration   |
| #PPIP          | Read CAN Pair Destination IP             |
| \$PPCLLABC     | Change CAN Pair Connection configuration |
| \$PPIPxxx      | Change CAN Pair Destination IP           |
|                |                                          |

Table 4-2: Command list table (port 10000)

### Note:

- 1. More detailed information related to of the each command will be described in the following sub sections.
- 2. The #P1B and \$P1B04TTRR commands just can be used on the firmware version v1.04 or later.
- 3. The #PWID, #PWPW, \$PWIDLLxxxxx..., \$PWPWLLxxxxx..., commands just can be used on the firmware version v1.05 or later.
- 4. The #PPC, #PPIP, \$PPCLLABC, \$PPIPxxx...commands just can be used on the firmware version v1.06 or later.

# 4.1 tIIILDD...<CR>

**Description:** Send or receive a standard CAN data frame.

### Syntax: tIIILDD...<CR>

| t   | Represent a standard (2.0A) data frame.             |
|-----|-----------------------------------------------------|
| 111 | 11 bits Identifier (000~7FF)                        |
| L   | Data length (0~8)                                   |
| DD  | Input data frame value according to the data length |
|     | (00~FF)                                             |

Response: Valid command: No response

Invalid command: ?<Error Code><CR>

Note: It is necessary to enable the "Error Response" function in the I-7540D-MTCP Utility, in order to receive Syntax and/or communication error information at the host PC.

## > Example:

Command: t03F6112233445566<CR> Send a CAN message with a standard data frame. ID=03F, DLC=6, data1=11, data2=22, data3=33, data4=44, data5=55 and data6=66.

# 4.2 TIIIL<CR>

**Description:** Send or receive a standard CAN remote frame.

## Syntax: TIIIL<CR>

- **T** Represents a standard (2.0A) remote frame.
- III 11 bits Identifier (000~7FF)
- L Data length (0~8)
- Response: Valid command: No response Invalid command: ?<Error Code><CR>
- Note: It is necessary to enable the "Error Response" function in the I-7540D-MTCP Utility, in order to receive Syntax and/or communication error information at the host PC.
- > Example:

Command: T2E88<CR> Send a CAN message with a standard remote frame. ID=2E8, DLC=8.

# 4.3 ellillillDD...<CR>

**Description:** Send or receive an extended CAN data frame.

### Syntax: ellIIIIILDD...<CR>

| е  | Stands for the extended (2.0B) data frame.                  |
|----|-------------------------------------------------------------|
|    | 29 bits Identifier (00000000~1FFFFFF)                       |
| L  | Data length (0~8)                                           |
| DD | Input data frame value according to the data length (00~FF) |

### Response:

Valid command: No response Invalid command: ?<Error Code><CR>

### > Note:

It is necessary to enable the "Error Response" function in the I-7540D-MTCP Utility, in order to receive Syntax and/or communication error information at the host PC.

## > Example:

Command: e1234567851122334455<CR> Send a CAN message with an extended data frame. ID=12345678, DLC=5, data1=11, data2=22, data3=33, data4=44 and data5=55.

# 4.4 EIIIIIIIL<CR>

**Description:** Send or receive an extended CAN remote frame.

### Syntax: EIIIIIIIL<CR>

| E | Stands for the extended (2.0B) CAN remote frame. |
|---|--------------------------------------------------|
|   | 29 bits Identifier (00000000~1FFFFFF)            |
| L | Data length (0~8)                                |

### Response:

Valid command: No response Invalid command: ?<Error Code><CR>

### > Note:

It is necessary to enable the "Error Response" function in the I-7540D Utility, in order to receive Syntax and/or communication error information at the host PC.

### > Example:

Command: E010156786<CR> Send a CAN message with an extended remote frame. ID=01015678, DLC=6.

# 4.5 99S

**Description:** Read the I-7540D CAN Baud Rate and error flag message.

- > Syntax: 99S
  - 99S Command character
- > Response:

| •  | Valid Command: !CFFTTRRO <cr></cr>                  |
|----|-----------------------------------------------------|
|    | Invalid command: ? <error code=""><cr></cr></error> |
| !  | Delimiter for valid command                         |
| С  | current baud rate setting of CAN                    |
| FF | CAN status register                                 |
| TT | CAN transmit error counter                          |
| RR | CAN receive error counter                           |
| 0  | CAN or RS-232/485/422 FIFO Overflow flag            |

Note: Furthermore, all response results are shown in the ASCII format. Users need to make an ASCII to hex format transformation in order to understand what the meaning is based on the 4-2, 4-3, 4-4 tables

| AsciiToHex( <b>C</b> ) | Description            |
|------------------------|------------------------|
| 0                      | 10K baud rate of CAN   |
| 1                      | 20K baud rate of CAN   |
| 2                      | 50K baud rate of CAN   |
| 3                      | 100K baud rate of CAN  |
| 4                      | 125K baud rate of CAN  |
| 5                      | 250K baud rate of CAN  |
| 6                      | 500K baud rate of CAN  |
| 7                      | 800K baud rate of CAN  |
| 8                      | 1000K baud rate of CAN |
| 9                      | User defined           |

Table 4-3: CAN baud rate list

| <b></b>        |                              | . 0/  |                                                                                        |
|----------------|------------------------------|-------|----------------------------------------------------------------------------------------|
| AsciiToHex(FF) | Name                         | Value | Function                                                                               |
|                | Bus Status                   | 1     | Bus-off; the SJA100 is not involved in bus activities                                  |
| Bit 7 (MSB)    | Dus Status                   | 0     | Bus-on; the SJA1000 is involved in bus activities                                      |
| Bit 6          | Error Status                 | 1     | Error; at least one of the error counter has reached or exceeded the CPU warning limit |
|                |                              | 0     | Ok; both error counters are below the warning limit                                    |
| Dia c          | Transmit Status              | 1     | Transmit; the SJA1000 is transmitting a message                                        |
| Bit 5          | Transmit Status              | 0     | Idle; no transmit message is in progress                                               |
| Bit 4          | Receive Status               | 1     | Receive; the SJA1000 is receiving a message                                            |
|                |                              | 0     | Idle; no receive message is in progress                                                |
|                | Transmission                 | 1     | Complete; the previously requested transmission is not yet completed                   |
| Bit 3          | Complete Status              | 0     | Incomplete; the previously requested transmission is not yet complement                |
| Bit2           | Transmit Buffer<br>Status    | 1     | Released; the CPU may write a message into the transmit buffer                         |
|                |                              | 0     | Locked; a message is waiting for transmission or is already in process                 |
| Bit 1          | Data Overrun<br>Status       | 1     | Overrun; a message was lost                                                            |
|                |                              | 0     | Absent; no data overrun has occurred                                                   |
| Bit 0 (LSB)    | SB) Receive Buffer<br>Status | 1     | Full; one or more messages are available in the RXFIFO                                 |
|                |                              | 0     | Empty; no message is available                                                         |

Table 4-4: CAN status register list

## Table 4-5: CAN Error flag list

| AsciiToHex(O) | Description            |
|---------------|------------------------|
| Bit 3 =1      | CAN Transmit Error     |
| Bit 2 =1      | CAN Receive Error      |
| Bit 1 =1      | CAN FIFO Overflow      |
| Bit 0 =1      | Initial CAN Chip Error |

### > Example:

Command: 99S Receive: !40C00000<CR>

Obtain some current information on the I-7540D(M)-MTCP module. The response will show the following results: CAN baud rate=125K, CAN status register= transmission complete and transmit buffer is released, CAN transmit error counter=0, CAN receive error counter=0 and CAN FIFO = normal.

# 4.6 99C

**Description:** Clear the CAN error flag and FIFO on the module.

> Syntax: 99C

99C Command character

- Response: Valid Command: No response. Invalid command: ERROR
- Note: After sending this command, the CAN receive and transmit FIFO will be clear. The error counter of reception and transmission will be set to zero. And the TX and RX LEDs will turn OFF.
- Example:

Command: 99C

# 4.7 99RA

Description: Reboot the I-7540D(M)-MTCP module. Users can use this command to reboot the module in order to allow it to work in order again.
 Syntax: 99RA

99RA Command character

### > Response:

Valid Command: Reboot the I-7540D(M)-MTCP module. Invalid command: ERROR

#### > Example:

Command: 99RA

The I-7540D(M)-MTCP module will reboot after it had received this command.

# 4.8 99#P01

Description: Read the RS-232 configuration

> Syntax: 99#P01

99#P01 Command character

### > Response:

Valid Command: 061BBDSP Invalid command: ERROR

| 061<br>BB | Delimiter for valid command<br>RS-232 Baud rate |
|-----------|-------------------------------------------------|
| D         | Data bit                                        |
|           | 0 = 7 bits data formation                       |
|           | 1 = 8 bits data formation                       |
| S         | Stop bit                                        |
|           | 0 = 1 stop bit                                  |
|           | 1 = 2 stop bits                                 |
| Ρ         | Parity bits                                     |
|           | 0 = None                                        |
|           | 1 = Even                                        |
|           | 2 = Odd                                         |

RS-232 Baud rate list

| BB | Description                    |
|----|--------------------------------|
| 00 | 110 bps baud rate of RS-232    |
| 01 | 150 bps baud rate of RS-232    |
| 02 | 300 bps baud rate of RS-232    |
| 03 | 600 bps baud rate of RS-232    |
| 04 | 1200 bps baud rate of RS-232   |
| 05 | 2400 bps baud rate of RS-232   |
| 06 | 4800 bps baud rate of RS-232   |
| 07 | 9600 bps baud rate of RS-232   |
| 08 | 19200 bps baud rate of RS-232  |
| 09 | 38400 bps baud rate of RS-232  |
| 0A | 57600 bps baud rate of RS-232  |
| 0B | 115200 bps baud rate of RS-232 |

## > Example:

Command: 99#P01 Response: 0610B100 The response will show the following results: RS-232 baud rate=115.2K bps, data bits=8, stop bits=1, none parity.

## 4.9 99#P02

Description: Read the RS-485 configuration.

> Syntax: 99#P02

99#P02 Command character

Response:

Valid Command: 062BBDSP Invalid command: ERROR

| 062 | Delimiter for valid command |
|-----|-----------------------------|
| BB  | RS-485 Baud rate            |
| D   | Data bit                    |
|     | 0 = 7 bits data formation   |
|     | 1 = 8 bits data formation   |
| S   | Stop bit                    |
|     | 0 = 1 stop bit              |
|     | 1 = 2 stop bits             |
| Ρ   | Parity bits                 |
|     | 0 = None                    |
|     | 1 = Even                    |
|     | 2 = Odd                     |

#### RS-485 Baud rate list

| BB | Description                    |
|----|--------------------------------|
| 00 | 110 bps baud rate of RS-485    |
| 01 | 150 bps baud rate of RS-485    |
| 02 | 300 bps baud rate of RS-485    |
| 03 | 600 bps baud rate of RS-485    |
| 04 | 1200 bps baud rate of RS-485   |
| 05 | 2400 bps baud rate of RS-485   |
| 06 | 4800 bps baud rate of RS-485   |
| 07 | 9600 bps baud rate of RS-485   |
| 08 | 19200 bps baud rate of RS-485  |
| 09 | 38400 bps baud rate of RS-485  |
| 0A | 57600 bps baud rate of RS-485  |
| 0B | 115200 bps baud rate of RS-485 |

### > Example:

Command: 99#P02 Response: 06207111 The response will show the following results: RS-485 baud rate=9600 bps, data bits=8, stop bits=2, even parity.

## 4.10 99#P1

**Description:** Read the CAN configuration.

> Syntax: 99#P1

99#P1 Command character

#### > Response:

Valid Command: 14PBCCCCCCCMMMMMMMET Invalid command: ERROR

| Delimiter for valid command<br>CAN specification<br>0 = 2.0A<br>1 = 2.0B |
|--------------------------------------------------------------------------|
| CAN Baud rate                                                            |
| 32 bits Acceptance Code Register (00000000~FFFFFFF)                      |
| 32 bits Acceptance Mask Register<br>(00000000~FFFFFFF)                   |
| Error response or not<br>0 = Disable                                     |
| 1 = Enable                                                               |
| Timestamp response or not<br>0 = Disable<br>1 = Enable                   |
|                                                                          |

CAN Baud rate list

| В | Description            |
|---|------------------------|
| 0 | 10K baud rate of CAN   |
| 1 | 20K baud rate of CAN   |
| 2 | 50K baud rate of CAN   |
| 3 | 100K baud rate of CAN  |
| 4 | 125K baud rate of CAN  |
| 5 | 250K baud rate of CAN  |
| 6 | 500K baud rate of CAN  |
| 7 | 800K baud rate of CAN  |
| 8 | 1000K baud rate of CAN |
| 9 | User Defined           |

#### > Example:

Command: 99#P1 Response: 14040000000FFFFFFF00 The response will show the following results: CAN specification=2.0A, CAB baud rate=125Kbps, acceptance code register=00000000, acceptance mask register=FFFFFFF, disable error response, disable timestamp.

## 99#P1B

**Description:** Read the CAN Bus Timing Register

Syntax: 99#P1B

99#P1B Command character

#### > Response:

Valid Command: 06PBTTRR Invalid command: ERROR

- 06 Delimiter for valid command
- P CAN specification
  - 0 = 2.0A
  - 1 = 2.0B
- B CAN Baud rate
- TT CAN Bus Timing Register 1 (00~FF)
- **RR** CAN Bus Timing Register 1 (00~FF)

#### CAN Baud rate list

| В | Description           |
|---|-----------------------|
| 0 | 10K baud rate of CAN  |
| 1 | 20K baud rate of CAN  |
| 2 | 50K baud rate of CAN  |
| 3 | 100K baud rate of CAN |
| 4 | 125K baud rate of CAN |
| 5 | 250K baud rate of CAN |
| 6 | 500K baud rate of CAN |
| 7 | 800K baud rate of CAN |
| 8 | 10K baud rate of CAN  |
| 9 | User defined          |

## > Example:

Command: 99#P1B

Response: 06090014

The response will show the following results: CAN specification = 2.0A, CAN baud rate = User defined, BTR0=00, BTR1=14.

## 4.11 99\$P0105BBDSP

**Description:** Change the RS-232 configuration of the I-7540D(M)-MTCP.

## Syntax: 99#P0105BBDSP

| 99#P0105 | Command character         |
|----------|---------------------------|
| BB       | RS-232 Baud rate          |
| D        | Data bit                  |
|          | 0 = 7 bits data formation |
|          | 1 = 8 bits data formation |
| S        | Stop bit                  |
|          | 0 = 1 stop bit            |
|          | 1 = 2 stop bits           |
| Р        | Parity bits               |
|          | 0 = None                  |
|          | 1 = Even                  |
|          | 2 = Odd                   |
|          | RS-232 Baud rate list     |

| BB | Description                    |
|----|--------------------------------|
| 00 | 110 bps baud rate of RS-232    |
| 01 | 150 bps baud rate of RS-232    |
| 02 | 300 bps baud rate of RS-232    |
| 03 | 600 bps baud rate of RS-232    |
| 04 | 1200 bps baud rate of RS-232   |
| 05 | 2400 bps baud rate of RS-232   |
| 06 | 4800 bps baud rate of RS-232   |
| 07 | 9600 bps baud rate of RS-232   |
| 08 | 19200 bps baud rate of RS-232  |
| 09 | 38400 bps baud rate of RS-232  |
| 0A | 57600 bps baud rate of RS-232  |
| 0B | 115200 bps baud rate of RS-232 |

## Response:

Valid Command: OK Invalid command: ERROR

## > Example:

Command: 99#P01050B100 Response: OK Set the setting of RS-232 baud rate= 115.2Kbps, data bits=8, stop bit=1, none parity bit into the I-7540D(M)-MTCP and the I-7540D(M)-MTCP response "OK" command to mean that the configuration of RS-232 has been changed.

## 4.12 99\$P0205BBDSP

**Description:** Change the RS-485 configuration of the I-7540D(M)-MTCP.

## Syntax: 99#P0205BBDSP

| 99#P0205 | Command character         |
|----------|---------------------------|
| BB       | RS-485 Baud rate          |
| D        | Data bit                  |
|          | 0 = 7 bits data formation |
|          | 1 = 8 bits data formation |
| S        | Stop bit                  |
|          | 0 = 1 stop bit            |
|          | 1 = 2 stop bits           |
| Р        | Parity bits               |
|          | 0 = None                  |
|          | 1 = Even                  |
|          | 2 = Odd                   |

RS-485 Baud rate list

| BB | Description                    |
|----|--------------------------------|
| 00 | 110 bps baud rate of RS-485    |
| 01 | 150 bps baud rate of RS-485    |
| 02 | 300 bps baud rate of RS-485    |
| 03 | 600 bps baud rate of RS-485    |
| 04 | 1200 bps baud rate of RS-485   |
| 05 | 2400 bps baud rate of RS-485   |
| 06 | 4800 bps baud rate of RS-485   |
| 07 | 9600 bps baud rate of RS-485   |
| 08 | 19200 bps baud rate of RS-485  |
| 09 | 38400 bps baud rate of RS-485  |
| 0A | 57600 bps baud rate of RS-485  |
| 0B | 115200 bps baud rate of RS-485 |

#### > Response:

Valid Command: OK Invalid command: ERROR

#### > Example:

Command: 99#P02050B100 Response: OK Set the setting of RS-485 baud rate= 115.2Kbps, data bits=8, stop bit=1, none parity bit into the I-7540D(M)-MTCP and the I-7540D(M)-MTCP response "OK" command to mean that the configuration of RS-485 has been changed.

## 4.13 99\$P114PBCC...MM...ET

Description: Change the CAN configuration of the I-7540D(M)-MTCP

Syntax: 99#P114PBCC...MM...ET

| 99#P114<br>P | Command character<br>CAN specification<br>0 = 2.0A<br>1 = 2.0B |
|--------------|----------------------------------------------------------------|
| В            | CAN Baud rate                                                  |
| 2222222      | 32 bits Acceptance Code Register (00000000~FFFFFFF)            |
| MMMMMMM      | 32 bits Acceptance Mask Register (00000000~FFFFFFF)            |
| Е            | Error response or not                                          |
|              | 0 = Disable                                                    |
|              | 1 = Enable                                                     |
| Т            | Timestamp response or not                                      |
|              | 0 = Disable                                                    |
|              | 1 = Enable                                                     |

CAN Baud rate list

| В | Description           |
|---|-----------------------|
| 0 | 10K baud rate of CAN  |
| 1 | 20K baud rate of CAN  |
| 2 | 50K baud rate of CAN  |
| 3 | 100K baud rate of CAN |
| 4 | 125K baud rate of CAN |
| 5 | 250K baud rate of CAN |
| 6 | 500K baud rate of CAN |
| 7 | 800K baud rate of CAN |
| 8 | 10K baud rate of CAN  |
| 9 | User defined          |

## > Response:

Valid Command: OK Invalid command: ERROR

## > Example:

Command: 99#P1140400000000FFFFFFF00 Response: OK Set the setting of CAN specification=2.0A, CAN baud rate= 125 Kbps, acceptance code=00000000, acceptance mask=FFFFFFF, disable error response, disable timestamp response into the I-7540D and the 7540D response "OK" command to mean that the configuration of CAN has been changed.

## 4.14 99\$P1B04TTRR

Description: Change the CAN Bus Timing Register of the I-7540D(M)-MTCP

Syntax: 99#P1B04TTRR

| 99#P1B04 | Command character             |
|----------|-------------------------------|
| TT       | Bus Timing Register 0 (00~FF) |
| RR       | Bus Timing Register 1 (00~FF) |

Response:

Valid Command: OK Invalid command: ERROR

## Note:

- 1. This command can only be accepted by I-7540D(M)-MTCP's port 10000
- 2. Users need to have the background of SJA1000 CAN controller and 82C251 CAN transceiver, and calculate the values of BT0 and BT1 by themselves (The clock frequency of CAN controller is 16MHz.).

## 4.15 99#PWID

**Description:** Read the Wed ID configuration

> Syntax: 99#PWID

99#PWID Command character

#### > Response:

Valid Command: LLxxxxx... Invalid command: ERROR

| LL           | Web ID Length, in hexadecimal format.          |
|--------------|------------------------------------------------|
| <b>XXXXX</b> | Web ID saved in the EEPROM, the default Web ID |
|              | setting is "I7540D"                            |

## > Example:

Command: 99#PWID Response: 057540D Read the Web ID setting of the I-7540D(M)-MTCP, and the I-7540D(M)-MTCP responses the Web ID setting is "7540D".

## 4.16 99**#PWPW**

**Description:** Read the Wed Password configuration

> Syntax: 99#PWPW

99#PWPW Command character

#### > Response:

Valid Command: LLxxxxx... Invalid command: ERROR

| LL           | Web ID Length, in hexadecimal format.          |
|--------------|------------------------------------------------|
| <b>XXXXX</b> | Web ID saved in the EEPROM, the default Web ID |
|              | setting is "I7540D"                            |

## > Example:

Command: 99#PWPW Response: 0Bicpdas7540D Read the Web password setting of the I-7540D(M)-MTCP, and the I-7540D(M)-MTCP responses the Web password setting is "icpdas7540D".

## 4.17 99\$PWIDLLxxxxx...

**Description:** Change the Wed ID configuration.

Syntax: 99#PWIDLLxxxxx...

| 99#PWID | Command character                          |
|---------|--------------------------------------------|
| LL      | Web ID data Length, in hexadecimal format. |
| XXXXX   | Web ID data, at most 30 ASCII characters.  |

## Response:

Valid Command: OK Invalid command: ERROR

## > Example:

Command: 99#PWID047540 Response: OK Change the Web ID data setting of the I-7540D(M)-MTCP to "7540" and the I-7540D(M)-MTCP responses "OK" command to mean that the configuration of Web ID data has been changed.

## 4.18 99**\$**PWPWLLxxxxx...

**Description:** Change the Wed password configuration.

**Syntax: 99#P02** 

| 99#PWPW | Command character                                                                        |
|---------|------------------------------------------------------------------------------------------|
| LL      | Web password data Length, in hexadecimal                                                 |
| xxxxx   | format.<br>Web password data that you want to configure.<br>At most 30 ASCII characters. |

#### > Response:

Valid Command: OK Invalid command: ERROR

#### > Example:

.

Command: 99#PWPW0512345 Response: OK Change the Web password data setting of the I-7540D(M)-MTCP to "12345" and the I-7540D(M)-MTCP responses "OK" command to mean that the configuration of Web ID data has been changed.

## 4.19 99#PPC

**Description:** Read the CAN bus pair connection configuration. Here support three parameters, "enable can pair", "TCP or UDP" and "Server or Client"

> Syntax: 99#PPC

99#PPC Command character

Response: Valid Command:

Valid Command: LLABC Invalid command: ERROR

| LL     | number of parameters                                                                           |
|--------|------------------------------------------------------------------------------------------------|
| Α      | Enable CAN bus pair connection flag,<br>0: Disable, 1: Enable                                  |
| B<br>C | Using TCP or UDP connection; 0: TCP, 1: UDP<br>Act as a server or client; 0: server, 1: client |

## > Example:

Command: 99#PPC Response: 03100 Read the CAN bus pair connection configuration of the I-7540D(M)-MTCP, and the I-7540D(M)-MTCP responses that enable can bus pair connection and act as a TCP server.

## 4.20 99#PPIP

**Description:** Read the destination IP of CAN bus pair connection.

## > Syntax: 99#PPIP

**99#PPIP** Command character

#### > Response:

Valid Command: xxx.xxx.xxx Invalid command: ERROR

XXX.XXX.XXX.XXX

Destination IP Address.

## > Example:

Command: 99#PPIP Response: 192.168.255.2 Read the CAN bus pair connection destination IP of the I-7540D(M)-MTCP, and the I-7540D(M)-MTCP responses that destination IP address is "192.168.255.2".

## 4.21 99**\$PPCLLABC**

**Description:** Change the CAN bus pair connection configuration. After setting successfully, all parameters will take effective after system restart.

## > Syntax: 99#PPCLLABC

| 99#PPC     | Command character                                         |
|------------|-----------------------------------------------------------|
| LL         | number of parameters, here fix to "03"                    |
| Ā          | Enable CAN bus pair connection flag,                      |
| <i>,</i> , | 0: Disable, 1: Enable                                     |
| В          | Using TCP or UDP connection; 0: TCP, 1: UDP               |
| С          | Act as a server or client; 0: server, 1: client           |
| Note:      |                                                           |
| 1.         | When <b>A</b> =0, <b>B</b> and <b>C</b> take no effective |
| •          |                                                           |

- 2. When using UDP connection (B=1), **C** take no effective
- 3. When acting as a TCP client or using UDP method, users need to set the destination IP address (section 4.23), so that the I-7540D(M)-MTCP can work correctly.

#### > Response:

Valid Command: OK Invalid command: ERROR

#### > Example:

Command: 99#PPC03101

Response: OK

Change the CAN bus pair connection configuration of the I-7540D(M)-MTCP to "enable CAN bus pair connection" and act as a TCP client.

## 4.22 99\$PPIPxxx...

**Description:** Change the CAN bus pair connection destination IP address. After setting successfully, all parameters will take effective after system re-start

#### > Syntax: 99#PPIPxxx...

**99#PPIP** Command character

**xxx...** IP address, iii/ppp/III/PPP: 3 digits number Note:

This IP address is effective when enable CAN bus pair connection and acting as TCP client or using UDP connection method.

#### > Response:

Valid Command: OK Invalid command: ERROR

#### > Example:

Command: 99#PPIP192168255002 Response: OK Change the CAN bus pair connection destination IP of the I-7540D(M)-MTCP.

## 4.23 General Error code for commands from port 10003

| AsciiToHex<br>(Error code) | Description                                          |  |
|----------------------------|------------------------------------------------------|--|
| 1                          | The head character of the command string is invalid. |  |
| 2                          | The length of the command string is invalid.         |  |
| 3                          | The value of CAN identifier is invalid.              |  |
| 4                          | The value of CAN data length is invalid.             |  |
| 5                          | Reserved                                             |  |

Table 4-6: Error code table

## 5. Modbus Network (Only for Modbus mode)

The I-7540D(M)-MTCP, Modbus TCP / Modbus RTU to CAN converter, supports the Modbus TCP/ Modbus RTU protocol. It acts as a Modbus TCP server / Modbus RTU slave device on the Modbus network. There are some mechanisms for data-exchanging between the CAN register and the Modbus register as the figure at the following section.

In the Modbus Input Register, according to the different purposes these register are divided into three fields, "Normal CAN Message Field", "Specific CAN Message Field" and "Module Status Field". When a CAN message received from the CAN network, the I-7540D(M)-MTCP will check if the Specific CAN Message filed is used or not. If it is not used, this CAN message will be stored into the "Normal CAN Message" field. This field is similar with a kind of FIFO (first-in first-out buffer). Users can only read this field with the start address of this field by applying the Modbus command. It only supports the FIFO read method. After users read the CAN messages from this field, the rest unread CAN messages will be moved to the buffer with the start address of this field. This field can store maximum 200 CAN messages. Therefore, if the unread CAN messages exceed 200 records, the data will be lost.

If the "Specific CAN Message Field" is used, the CAN messages which are marked in the specific CAN message table of the Utility tool are directly moved to the Specific CAN Message Field. CAN messages with different CAN IDs will be stored in different parts of the Specific CAN Message field. Users can set maximum 30 different CAN ID of CAN messages. Besides, a kind of CAN ID only has one record buffer. If there are two CAN messages with the same ID, the later will over-write the former. Therefore, the Specific CAN Message filed always keeps the newest information of the corresponding CAN messages with the specific CAN IDs.

If a CAN message is sent to a CAN network from a Modbus network via the I-7540D(M)-MTCP, the CAN message will be temporarily stored in Output Register and not be transmitted until the CAN bus idle. The Output Register is only one message buffer. Users can also use Modbus command to read the CAN message transmitted before. It is helpful for checking the last sent record.

|                                          | 2 6     | 1 2      |     | 0    |    |    |
|------------------------------------------|---------|----------|-----|------|----|----|
| 00 00 Mode RTR Data Len ID Data Timestam | ID Data | Data Len | RTR | Mode | 00 | 00 |

Byte 1: 00 Byte 2: bit 0~3: Data Length bit 4: RTR bit 5: Mode bit 6~7: 0 Byte 3~6: CAN ID Byte 7~14: Data Byte 15~16: Timestamp

Figure 5-1: CAN message Format of I-7540D(M)-MTCP Modbus mode.

## **5.1 Supported Modbus Functions**

The Modbus function codes supported by the I-7540D(M)-MTCP are shown in the following table.

| Function Code | Function Name             | Description                                                       |
|---------------|---------------------------|-------------------------------------------------------------------|
| 3 (03 Hex)    | Reading Output Register   | Read multiple registers<br>(4x) for a sent CAN<br>messages        |
| 4 (04 Hex)    | Reading Input Register    | Read multiple input<br>registers (3x) for reading<br>CAN messages |
| 16 (10 Hex)   | Preset Multiple Registers | Write multiple registers<br>(4x) for sending a CAN<br>message     |

Table 5-1: Supported Modbus Function Codes

## 5.2 Modbus TCP Address

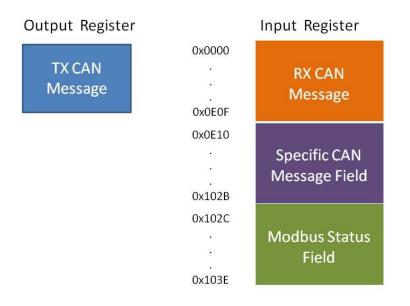

Figure 5-2: The address definition of Input Register and Output Register of the I-7540D(M)-MTCP.

## Modbus Input Register:

(1) Normal CAN Message Field:

In this field, the address range of "Normal CAN Message" is 0x0000~0x0E0F. It is used to store the CAN message received from the CAN network. One CAN message will occupy 18-byte address space in the "Normal CAN Message" field. Therefore, it can store maximum 200 CAN messages. The detailed Modbus address arrangement of "Normal CAN Message" field is described as the table 5-2.

| Modbus Address  | Word Count | Description         |
|-----------------|------------|---------------------|
| 0x0000 ~ 0x0011 | 9          | RX CAN Message #001 |
| 0x0012 ~ 0x0023 | 9          | RX CAN Message #002 |
|                 |            |                     |
| 0x0DEC ~ 0x0DFD | 9          | RX CAN Message #199 |
| 0x0DFE ~ 0x0E0F | 9          | RX CAN Message #200 |

Table5-2: Modbus address arrangement of "Normal CAN Message" field. (2) Specific CAN Message Field:

The I-7540D(M)-MTCP supports a "Specific CAN Message" field to store thirty special CAN messages with specific the CAN IDs. When the I-7540D(M)-MTCP receives the CAN messages whose CAN IDs are defined in the Specific CAN Message Field by the Utility tool, the I-7540D(M)-MTCP put this CAN message into the corresponding register of the Specific CAN Message field. Each CAN message will occupy 18 address space of the register, and the range of this field is listed in following table.

Before Firmware Version V2.7:

| Modbus Address | Word Count | Description                 |
|----------------|------------|-----------------------------|
| 0x0E10~0x0F21  | 9          | Specific RX CAN Message #01 |
|                |            |                             |
| 0x0FFF~0x1010  | 9          | Specific RX CAN Message #29 |
| 0x101A~0x102B  | 9          | Specific RX CAN Message #30 |

After Firmware Version V2.7:

| Modbus Address | Word Count | Description                 |
|----------------|------------|-----------------------------|
| 0x0708~0x0710  | 9          | Specific RX CAN Message #01 |
|                |            |                             |
| 0x0804~0x080C  | 9          | Specific RX CAN Message #29 |
| 0x080D~0x0815  | 9          | Specific RX CAN Message #30 |

Table5-3: Modbus address of "Specific CAN Message" field.

Remarks: The firmware version can be viewed after connecting to the Utility and clicking About, as shown in the figure below

| I-7540D-MTCP utility v2.03         |                              |                          |  |
|------------------------------------|------------------------------|--------------------------|--|
| File Action Help                   |                              |                          |  |
| •                                  | Timer Mode (Date)            | /Time)<br>Time Start     |  |
| Connect Disconnect Exit            | About Stop Time              | Time Stop                |  |
| etting CAN Test Modbus Modbus Test |                              |                          |  |
| -Send CAN Message 🍪 About          | - 1                          |                          |  |
| ID(Hex)                            |                              | 8                        |  |
|                                    | i-7540D                      | op                       |  |
| ICP                                | CAN To Ethernet Gatewa       |                          |  |
| <i>i-7540D</i>                     | N                            |                          |  |
| Send Command To                    | Connect Status : Connects    | ed                       |  |
| + COM - CAN                        | Firmware Version : v2.7.0[1] | 6/03/2020]               |  |
| Sent                               |                              |                          |  |
|                                    | Execution Status : Operation | n Mode                   |  |
| <b>N</b> =00000000                 |                              | Clear                    |  |
|                                    |                              |                          |  |
| Copyright(c) 200                   | 15 ICP DAS Co., LTD.         |                          |  |
|                                    |                              |                          |  |
| nnected Operation Mode v2.7.0[     | 16/03/2020] Copyright(c)     | ) 2011 ICP DAS Co., LTD. |  |

I-7540D(M)-MTCP Ethernet/Modbus to CAN Converter User's Manual (Version 1.4, May

(3) Module Status Field:

The I-7540D(M)-MTCP's status information is defined in the following address. Users can use the Modbus RTU command (function code  $04_{hex}$ ) to read these information from the "Module Status" field.

| Modbus Address | Byte Count | Description                                 |
|----------------|------------|---------------------------------------------|
| 0x102C         | 1          | current baud rate setting of CAN            |
| 0x102D         | 1          | CAN status register                         |
| 0x102E         | 1          | CAN transmit error counter                  |
| 0x102F         | 1          | CAN receive error counter                   |
| 0x1030         | 1          | CAN or<br>RS-232/485/422 FIFO Overflow flag |
| 0x1031~0x103E  | 13         | No used                                     |

Table5-4: Modbus address of "Modbus Status" field.

## Note: The meaning of the register values can refer to section 4.5.

## 5.2.1 Using Modbus TCP command to get a CAN Message

When the I-7540D(M)-MTCP is set to the Modbus TCP mode, each CAN message (except the CAN message whose CAN IDs are defined in the Specific CAN Message field) received from the CAN network will be stored into the "Normal CAN Message" field. Users can use the Modbus TCP command (function code  $04_{hex}$ ) to read the CAN message from the "Normal CAN Message" field (refer to table 5-2). The start address of each command must be set to  $0000_{hex}$  and the data length field must be 7 or 9 (with Timestamp) because one CAN message uses 7 or 9 address space. After reading the registers by the Modbus command, the content of the registers of the read CAN message is covered by the unread CAN message which will be read next.

#### Example:

Use Modbus TCP command (function code  $04_{hex}$ ) to read one CAN message:

| Query         | Message            |                   |          |                     |                  |               |                  |               |                  |               |
|---------------|--------------------|-------------------|----------|---------------------|------------------|---------------|------------------|---------------|------------------|---------------|
| Transaction   | 1D 01              | 02 <sub>hex</sub> |          |                     |                  |               |                  |               |                  |               |
| Protocol I    | D 00               | 00 <sub>hex</sub> |          |                     |                  |               |                  |               |                  |               |
| Length Fie    | ld 00              | 06 <sub>hex</sub> | ~        |                     |                  | Input Reg     | ister (Norm      | al CAN Mes    | age Field)       |               |
| Device Add    | ress 0             | 1 <sub>hex</sub>  | 9        | uery                | Address<br>(Hex) | Data<br>(Hex) | Address<br>(Hex) | Data<br>(Hex) | Address<br>(Hex) | Data<br>(Hex) |
| Function Co   | ode 0              | 4 <sub>hex</sub>  |          |                     | 0000             | 0008          | 0009             | 0008          | 0012             | 0008          |
| Start Addr    | ess 00             | 00 <sub>hex</sub> |          |                     | 0001             | 0000          | 000A             | 0000          | 0013             | 0000          |
| Word Cou      | nt 00              | 07 <sub>hex</sub> |          | nse                 | 0002             | 0123          | 000B             | 0123          | 0014             | 0133          |
|               |                    | or nex            | Response |                     | 0003             | 0102          | 000C             | 0102          | 0015             | 0506          |
|               |                    |                   |          |                     | 0004             | 0304          | 000D             | 0102          | 0016             | 0102          |
|               |                    |                   |          |                     | 0005             | 0506          | 000E             | 0102          | 0017             | 0102          |
| Re            | esponse l          | Messa             | ge       |                     | 0006             | 0708          | 000F             | 0708          | 0018             | 0708          |
| evice Address | 01 <sub>hex</sub>  | D                 | ata-3    | 0123 <sub>hex</sub> | 0007             | Timestamp     | 0010             | Timestamp     | 0019             | Timestamp     |
| unction Code  | 04 <sub>hex</sub>  | D                 | ata-4    | 0102 <sub>hex</sub> | 0008             | Timestamp     | 0011             | Timestamp     | 001A             | Timestamp     |
| Byte Count    | 0E <sub>hex</sub>  | D                 | ata-5    | 0304 <sub>hex</sub> |                  |               |                  |               |                  |               |
| Data-1        | 0008 <sub>he</sub> | x D               | ata-6    | 0506 <sub>hex</sub> | Messa            | ge #1         | Messa            | ge #2         | Messa            | age #3        |
| Data-2        | 0000 <sub>he</sub> | x D               | ata-7    | 0708 <sub>hex</sub> |                  |               |                  |               |                  |               |

Figure 5-3: Use the Modbus TCP command to read one CAN message.

#### 5.2.2 Using Modbus TCP command to Send a CAN Message

If users need to send CAN messages via the Modbus TCP commands, users need to send the Modbus TCP command with the "TX CAN message" format to the Output Register of the I-7540D(M)-MTCP. Then the I-7540D(M)-MTCP will transfer this command to a CAN message format and send it to the buffer of the CAN controller. The CAN controller will send the CAN message automatically which the CAN bus is idle.

Users can use Modbus TCP commands (function code  $10_{hex}$ ) to transmit a CAN message by writing the Output Register of the I-7540D(M)-MTCP (the data format must follow the Figure 5-1). The start address of the Modbus TCP command is always  $0000_{hex}$ , and the Word count and Byte count are always  $07_{hex}$  and  $0D_{hex}$  respectively.

#### Example:

Use the Modbus TCP command (function code  $10_{hex}$ ) to transmit a CAN message to the CAN network:

Users can use the Modbus TCP command with function code  $03_{hex}$  to read the transmitted CAN message. The start address of the command is always  $0000_{hex}$  and the data length field must be set to  $0007_{hex}$ .

|                | Query Mess          | age       |                     |
|----------------|---------------------|-----------|---------------------|
| Transaction ID | 0102 <sub>hex</sub> | Data-1    | 0008 <sub>hex</sub> |
| Protocol ID    | 0000 <sub>hex</sub> | Data-2    | 0000 <sub>hex</sub> |
| Length Field   | 0014 <sub>hex</sub> | Data-3    | 0123 <sub>hex</sub> |
| Device Address | 01 <sub>hex</sub>   | Data-4    | 0102 <sub>hex</sub> |
| Function Code  | 10 <sub>hex</sub>   | Data-5    | 0304 <sub>hex</sub> |
| Start Address  | 0000 <sub>hex</sub> | Data-6    | 0506 <sub>hex</sub> |
| Word Count     | 0007 <sub>hex</sub> | Data-7    | 0708 <sub>hex</sub> |
| Byte Count     | 0E <sub>hex</sub>   |           |                     |
|                |                     |           |                     |
|                |                     |           |                     |
|                |                     |           |                     |
|                |                     |           |                     |
|                | Res                 | ponse Mes | sage                |

| Address<br>(Hex) | Data<br>(Hex) |  |  |  |  |
|------------------|---------------|--|--|--|--|
| 0000             | 0008          |  |  |  |  |
| 0001             | 0000          |  |  |  |  |
| 0002             | 0123          |  |  |  |  |
| 0003             | 0102          |  |  |  |  |
| 0004             | 0304          |  |  |  |  |
| 0005             | 0506          |  |  |  |  |
| 0006             | 0708          |  |  |  |  |

**Output Register** 

| Response Message |                     |  |  |  |  |
|------------------|---------------------|--|--|--|--|
| Device Address   | 01 <sub>hex</sub>   |  |  |  |  |
| Function Code    | 10 <sub>hex</sub>   |  |  |  |  |
| Reference Num    | 0000 <sub>hex</sub> |  |  |  |  |
| Word Count       | 0007 <sub>hex</sub> |  |  |  |  |

Figure 5-4: Use Modbus TCP command to transmit a CAN message.

Example:

Use the Modbus TCP command (function code  $03_{hex}$ ) to read the transmitted CAN message format from the Output Register:

| - 1            | Query N             | lessage              |                     |         |     |               |               |
|----------------|---------------------|----------------------|---------------------|---------|-----|---------------|---------------|
|                | Transaction ID      |                      | hex                 |         |     |               |               |
|                | Protocol IE         | 0000                 | hex                 |         |     |               |               |
|                | Length Field        | d 0006               | 'hex                |         | - 1 | Output F      | Register      |
| 1              | Device Addre        | ess 01 <sub>he</sub> | ex                  |         |     | Address       | Data          |
|                | Function Co         | de 03 <sub>he</sub>  | ex                  |         |     | (Hex)<br>0000 | (Hex)<br>0008 |
| 1              | Start Addre         | ss 0000              | hex                 | Query   |     | 0001          | 0000          |
|                | Word Coun           | t 0007               | hex                 | 1       |     | 0002          | 0123          |
|                |                     |                      |                     |         |     | 0003          | 0102          |
|                |                     |                      |                     | Respons |     | 0004          | 0304          |
|                |                     |                      |                     | Rest    |     | 0005          | 0506          |
| 1              |                     |                      | i.                  |         |     | 0006          | 0708          |
|                | Response Me         | ssage                |                     |         |     |               |               |
| Device Address | 01 <sub>hex</sub>   | Data-3               | 0123 <sub>hex</sub> |         |     |               |               |
| Function Code  | 03 <sub>hex</sub>   | Data-4               | 0102 <sub>hex</sub> |         |     |               |               |
| Byte Count     | 0E <sub>hex</sub>   | Data-5               | 0304 <sub>hex</sub> |         |     |               |               |
| Data-1         | 0008 <sub>hex</sub> | Data-6               | 0506 <sub>hex</sub> |         |     |               |               |
| Data-2         | 0000 <sub>hex</sub> | Data-7               | 0708 <sub>hex</sub> |         |     |               |               |

Figure 5-5: Use the Modbus TCP command (function code 03<sub>hex</sub>) to read the transmitted CAN message format.

## 5.2.3 Using Modbus TCP command to get a Specific CAN Message

The I-7540D(M)-MTCP supports a "Specific CAN Message" field to get the expect ten specific CAN messages. When receiving a CAN message whose CAN ID is defined in the Specific CAN Message by the Utility tool, the I-7540D(M)-MTCP will save this CAN message to the "Specific CAN Message" field.

Users can use the Modbus TCP command (function code  $04_{hex}$ ) to directly read the CAN message from this field. It is usually used to get the important CAN messages immediately. The start address of the command must be the same as the start address defined in the Specific CAN Message field, and the data length field must be 7 or 9 (with Timestamp).

#### Example:

Use the Modbus TCP command (function code  $04_{hex}$ ) to read the specific CAN message from the "Specific CAN Message" field:

| Query          | Messag           | ge                  |          |                     |                  |               |                  |               |               |               |
|----------------|------------------|---------------------|----------|---------------------|------------------|---------------|------------------|---------------|---------------|---------------|
| Transaction    | n ID 0           | 0102 <sub>hex</sub> | 1        |                     |                  |               |                  |               |               |               |
| Protocol       | ID 0             | 0000 <sub>hex</sub> | 1        |                     |                  |               |                  | 2             | 1             |               |
| Length Fie     | eld 0            | 0006 <sub>hex</sub> |          |                     |                  | Input Re      | ;ister (Speci    | al CAN Mess   | aį e Field)   |               |
| Device Add     | ress             | 01 <sub>hex</sub>   | 9        | uery                | Address<br>(Hex) | Data<br>(Hex) | Address<br>(Hex) | Data<br>(Hex) | Address (Hex) | Data<br>(Hex) |
| Function Co    | ode              | 04 <sub>hex</sub>   | 1        | Z                   | 0E10             | 0008          | 0E19             | 0008          | 0E22          | 0008          |
| Start Addr     | ess 0            | E19 <sub>hex</sub>  | 1        |                     |                  | 0000          | 0E1A             | 0000          | 0E23          | 0000          |
| Word Cou       | nt 0             | 007 <sub>hex</sub>  | Response |                     | 0E12             | 0123          | 0E1B             | 0123          | 0E24          | 0133          |
|                |                  | Tiex                |          |                     | 0E13             | 0102          | 0E1C             | 0102          | 0E25          | 0506          |
|                |                  |                     |          |                     | 0E14             | 0304          | 0E1D             | 0102          | 0E26          | 0102          |
|                |                  |                     |          |                     | 0E15             | 0506          | 0E1E             | 0102          | 0E27          | 0102          |
| R              | esponse          | e Messa             | age      |                     | 0E16             | 0708          | 0E1F             | 0102          | 0E28          | 0708          |
| Device Address | 01 <sub>he</sub> | ex [                | Data-3   | 0123 <sub>hex</sub> | 0E17             | Timestamp     | 0E20             | Timestamp     | 0E29          | Timestamp     |
| Function Code  | 04 <sub>he</sub> | ex [                | Data-4   | 0102 <sub>hex</sub> | 0E18             | Timestamp     | 0E21             | Timestamp     | DE2A          | Timestamp     |
| Byte Count     | OE <sub>he</sub> | ex [                | Data-5   | 0102 <sub>hex</sub> |                  |               |                  |               |               |               |
| Data-1         | 0008             | hex [               | Data-6   | 0102 <sub>hex</sub> | Specia           | Msg #1        | Specia           | IMsg #2       | Speci         | al Msg #3     |
| Data-2         | 0000             | hex [               | Data-7   | 0102 <sub>hex</sub> |                  |               |                  |               |               |               |

Figure 5-6: Use the Modbus TCP command to read specific CAN message.

## 5.3 Modbus RTU Address

## 5.3.1 Using Modbus RTU command to get a CAN Message

When the I-7540D(M)-MTCP is set to the Modbus RTU mode, each CAN message (except the CAN message whose CAN IDs are defined in the Specific CAN Message field) received from the CAN network will be stored into the "Normal CAN Message" field. Users can use the Modbus RTU command (function code  $04_{hex}$ ) to read the CAN message from the "Normal CAN Message" field (refer to table 5-2.). The start address of each command must be set to  $0000_{hex}$  and the data length field must be 7 because one CAN message uses 7 address space. After reading the registers by the Modbus command, the content of the registers of the read CAN message is covered by the unread CAN message which will be read next.

#### Example1:

Use Modbus RTU command (function code  $04_{hex}$ ) to read one CAN message:

| Query Mess     | age                 |        |          |
|----------------|---------------------|--------|----------|
| Device Address | 01 <sub>hex</sub>   |        |          |
| Function Code  | 04 <sub>hex</sub>   |        | _        |
| Start Address  | 0000 <sub>hex</sub> |        |          |
| Word Count     | 0007 <sub>hex</sub> | Query  | Ad<br>(I |
| CRC            | 0874 <sub>hex</sub> |        | 0        |
|                |                     |        | 0        |
|                |                     | coonse | 0        |
|                |                     | 1001   |          |

| Response Message |                     |        |                     |  |  |  |  |
|------------------|---------------------|--------|---------------------|--|--|--|--|
| Device Address   | 01 <sub>hex</sub>   | Data-4 | 0102 <sub>hex</sub> |  |  |  |  |
| Function Code    | 04 <sub>hex</sub>   | Data-5 | 0304 <sub>hex</sub> |  |  |  |  |
| Byte Count       | 0E <sub>hex</sub>   | Data-6 | 0506 <sub>hex</sub> |  |  |  |  |
| Data-1           | 0008 <sub>hex</sub> | Data-7 | 0708 <sub>hex</sub> |  |  |  |  |
| Data-2           | 0000 <sub>hex</sub> | CRC    | 9E5F <sub>hex</sub> |  |  |  |  |
| Data-3           | 0123 <sub>hex</sub> |        |                     |  |  |  |  |

| Address<br>(Hex) | Data<br>(Hex) | Address<br>(Hex) | Data<br>(Hex) | Address<br>(Hex) | Data<br>(Hex) |
|------------------|---------------|------------------|---------------|------------------|---------------|
| 0000             | 0008          | 0009             | 0008          | 0012             | 0008          |
| 0001             | 0000          | 000A             | 0000          | 0013             | 0000          |
| 0002             | 0123          | 000B             | 0123          | 0014             | 0133          |
| 0003             | 0102          | 000C             | 0102          | 0015             | 0506          |
| 0004             | 0304          | 000D             | 0102          | 0016             | 0102          |
| 0005             | 0506          | 000E             | 0102          | 0017             | 0102          |
| 0006             | 0708          | 000F             | 0708          | 0018             | 0708          |
| 0007             | Timestamp     | 0010             | Timestamp     | 0019             | Timestamp     |
| 0008             | Timestamp     | 0011             | Timestamp     | 001A             | Timestamp     |

Message #1

Message #2

Message #3

Figure 5-7: Use the Modbus RTU command to read one CAN message.

## 5.3.2 Using Modbus RTU command to Send a CAN Message

If users need to send CAN messages via the Modbus RTU commands, users need to send the Modbus RTU command with the "TX CAN message" format to the Output Register of the I-7540D(M)-MTCP. Then the I-7540D(M)-MTCP will transfer this command to a CAN message format and send it to the buffer of the CAN controller. The CAN controller will send the CAN message automatically which the CAN bus is idle.

Users can use Modbus RTU commands (function code  $10_{hex}$ ) to transmit a CAN message by writing the Output Register of the I-7540D(M)-MTCP (the data format must follow the Figure 5-1). The start address of the Modbus command is always  $0000_{hex}$ , and the Word count and Byte count are always  $07_{hex}$  and  $0D_{hex}$  respectively.

Example:

Use the Modbus RTU command (function code  $10_{hex}$ ) to transmit a CAN message to the CAN network:

|                | Query Mess          | age       |                     |
|----------------|---------------------|-----------|---------------------|
| Device Address | 01 <sub>hex</sub>   | Data-3    | 0123 <sub>hex</sub> |
| Function Code  | 10 <sub>hex</sub>   | Data-4    | 0102 <sub>hex</sub> |
| Start Address  | 0000 <sub>hex</sub> | Data-5    | 0304 <sub>hex</sub> |
| Word Count     | 0007 <sub>hex</sub> | Data-6    | 0506 <sub>hex</sub> |
| Byte Count     | 0E <sub>hex</sub>   | Data-7    | 0708 <sub>hex</sub> |
| Data-1         | 0008 <sub>hex</sub> | CRC       | 3617 <sub>hex</sub> |
| Data-2         | 0000 <sub>hex</sub> |           |                     |
|                |                     |           |                     |
|                |                     |           |                     |
|                |                     |           |                     |
|                |                     |           |                     |
|                |                     |           |                     |
|                | Res                 | ponse Mes | sage                |
|                | Device              | Address   | 01 <sub>hex</sub>   |
|                | Functio             | on Code   | 10 <sub>hex</sub>   |
|                | Referen             | nce Num   | 0000 <sub>hex</sub> |
|                | Word                | Count     | 0007 <sub>hex</sub> |
|                | C                   | RC        | 0B60 <sub>hex</sub> |

Figure 5-8: Use Modbus RTU command to transmit a CAN message.

Users can use the Modbus RTU command with function code  $03_{hex}$  to read the transmitted CAN message. The start address of the command is always  $0000_{hex}$  and the data length field must be set to  $0007_{hex}$ .

## Example:

Use the Modbus RTU command (function code 03 hex) to read the transmitted CAN message format from the Output Register:

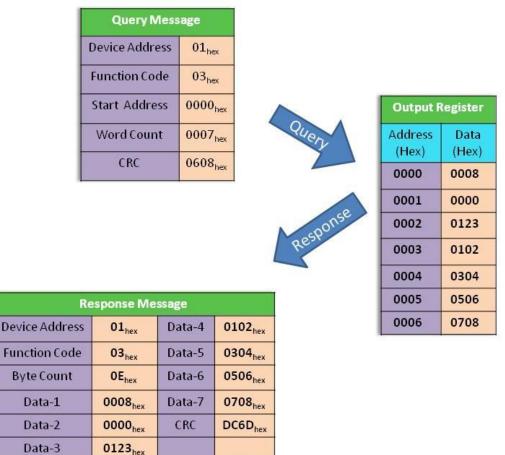

Figure 5-9: Use the Modbus RTU command (function code 03<sub>hex</sub>) to read the transmitted CAN message format.

## 5.3.3 Using Modbus RTU command to get a Specific CAN Message

The I-7540D(M)-MTCP supports a "Specific CAN Message" field to get the expect ten specific CAN messages. When receiving a CAN message whose CAN ID is defined in the Specific CAN Message by the Utility tool, the I-7540D(M)-MTCP will save this CAN message to the "Specific CAN Message" field.

Users can use the Modbus RTU command (function code  $04_{hex}$ ) to directly read the CAN message from this field. It is usually used to get the important CAN messages immediately. The start address of the command must be the same as the start address defined in the Specific CAN Message field, and the data length field must be 7 or 9 (with Timestamp).

#### Example:

Use the Modbus RTU command (function code 04 hex) to read the specific CAN message from the "Specific CAN Message" field:

| Query          | Message              |        |                     |                                         |               |                  |                 |    |                  |               |
|----------------|----------------------|--------|---------------------|-----------------------------------------|---------------|------------------|-----------------|----|------------------|---------------|
| Device Add     | ress 01 <sub>h</sub> | ex     |                     |                                         |               |                  |                 |    |                  |               |
| Function Co    | ode 04 <sub>h</sub>  | ex     |                     |                                         |               |                  | -0-             |    |                  |               |
| Start Addr     | ess 0E19             | hex 📐  |                     | _                                       | Input Re      | jister (Spe      | cial CAN Mes    | sa |                  |               |
| Word Cou       | nt 0007              | hex 📿  | ueny                | Address<br>(Hex)                        | Data<br>(Hex) | Address<br>(Hex) | s Data<br>(Hex) |    | oddress<br>(Hex) | Data<br>(Hex) |
| CRC            | 62E7                 | hex    | Z                   | 0E10                                    | 0008          | 0E19             | 0008            |    | 0E22             | 0008          |
|                |                      |        |                     | 0E11                                    | 0000          | 0E1A             | 0000            |    | 0E23             | 0000          |
|                | Response             |        |                     | 0E12                                    | 0123          | 0E1B             | 0123            |    | 0E24             | 0133          |
|                | Respon               |        |                     | 0E13                                    | 0102          | 0E1C             | 0102            |    | 0E25             | 0506          |
|                |                      |        |                     | 0E14                                    | 0304          | 0E1D             | 0102            |    | 0E26             | 0102          |
| Re             | sponse Me            | essage |                     | 0E15                                    | 0506          | 0E1E             | 0102            |    | 0E27             | 0102          |
| Device Address | 01 <sub>hex</sub>    | Data-4 | 0102 <sub>hex</sub> | 0E16                                    | 0708          | 0E1F             | 0102            |    | 0E28             | 0708          |
| Function Code  | 04 <sub>hex</sub>    | Data-5 | 0102 <sub>hex</sub> | 0E17                                    | Timestamp     | 0E20             | Timestamp       |    | 0E29             | Timestamp     |
| Byte Count     | 0E <sub>hex</sub>    | Data-6 | 0102 <sub>hex</sub> | 0E18                                    | Timestamp     | 0E21             | Timestamp       |    | DE2A             | Timestamp     |
| Data-1         | 0008 <sub>hex</sub>  | Data-7 | 0102 <sub>hex</sub> |                                         |               |                  |                 |    |                  |               |
| Data-2         | 0000 <sub>hex</sub>  | CRC    | D41B <sub>hex</sub> | Special Msg #1 Special Msg #2 Special I |               |                  | al Msg #3       |    |                  |               |
| Data-3         | 0123 <sub>hex</sub>  |        |                     |                                         |               |                  |                 |    |                  |               |

# Figure 5-10: Use the Modbus RTU command to read specific CAN message.

## 6.Modbus TCP Master

Compared to Chapter 5, this chapter will introduce the Modbus TCP master function of I-7540D(M)-MTCP. With this function, the I-7540D(M)-MTCP can act as a Modbus master (TCP Client). In the following sections, this chapter will provide detailed instructions on how to configure and operate this function.

## 6.1Supported Function Codes

The Modbus master function supports Modbus function codes: 0x01, 0x02, 0x03, 0x04, 0x05, 0x06, 0x0F, and 0x10. The following table provides a detailed description:

|         |                                        | poned modbus Fund   |                                |
|---------|----------------------------------------|---------------------|--------------------------------|
| Modbus  | Function                               | Function Name       | Description                    |
| command | Code                                   |                     |                                |
|         | $1 \left( 01 \right) \left( 0 \right)$ | Deed Coil Status    | Read Coil Status from slave    |
|         | 1 (01 Hex)                             | Read Coil Status    | device.                        |
|         | 2(02   lay)                            | Deed Innut Ctatus   | Read Input Status from slave   |
| Modbus  | 2 (02 Hex)                             | Read Input Status   | device.                        |
| Read    | 2(02   lay)                            | Read AO Holding     | Read AO Holding Registers      |
| command | 3 (03 Hex)                             | Registers           | from slave device.             |
|         | 4(04   low)                            | Deed Al Decisters   | Read AI Registers from slave   |
|         | 4 (04 Hex)                             | Read AI Registers   | device.                        |
|         |                                        | Minite Cingle Call  | Write Single Coil from slave   |
|         | 5 (05 Hex)                             | Write Single Coil   | device.                        |
|         | $C(0C   I_{ev})$                       | Write Signal        | Write Single Register from     |
| Modbus  | 6 (06 Hex)                             | Register            | slave device.                  |
| Write   |                                        | Mite Multiple Call  | Write Multiple Coil from slave |
| command | 15 (0F Hex)                            | Write Multiple Coil | device.                        |
|         | 10(10  Llow)                           | Write Multiple      | Write Multiple Registers from  |
|         | 16 (10 Hex)                            | Registers           | slave device.                  |

#### Table 6-1: Supported Modbus Function Codes

## **6.2** Configuration and Operation

When selecting "Modbus TCP Master" as the operation mode in the Utility, the "Master Config" button below will become clickable.

| Operation Mode |                     | •   |
|----------------|---------------------|-----|
| Operation mode | Modbus TCP Master 🗸 | Set |
|                | MasterConfig        |     |
| CAN Parameters |                     |     |

After clicking the "Master Config" button, you will enter the following configuration screen:

| 🖳 M  | lodbus | MasterConfig   |                 |            |           |                  |           | _       |                         | ×  |
|------|--------|----------------|-----------------|------------|-----------|------------------|-----------|---------|-------------------------|----|
| Read | 1/0    | Write I/O      |                 |            |           |                  |           |         |                         |    |
|      | No     | CAN<br>ID(hex) | IP Address      | Port       | SlaveID   | Function<br>Code | Addre     | ss(hex) | Regist<br>Numb<br>(hex) |    |
| •    | 1      |                |                 |            |           |                  | ~         |         |                         |    |
|      |        |                |                 |            |           |                  |           |         |                         |    |
|      |        |                |                 |            |           |                  |           |         |                         |    |
|      |        |                |                 |            |           |                  |           |         |                         |    |
|      |        |                |                 |            |           |                  |           |         |                         |    |
|      |        |                |                 |            |           |                  |           |         |                         |    |
|      |        |                |                 |            |           |                  |           |         |                         |    |
|      |        |                |                 |            |           |                  |           |         |                         |    |
| A    | dd Ro  | w Delet        | e Row Clea      | r Row      | GetMo     | dule             | Save File |         | Load Fi                 | le |
|      | Passiv | ely Response   | CAN resp        | onse inter | val: 1000 | (m               | ns)       | _ 6     |                         |    |
| Mod  | lbus S | lave Respons   | e Timeout: 1000 | )          | (ms)      |                  |           |         | Set                     |    |

The functions of each button are as follows:

- "Add Row" button: Adds a new row to the configuration table.( Up to 20 rows can be added)
- "Delete Row" button: Deletes a selected row from the configuration table.
- "Clear Row" button: Clears all fields in the configuration table.
- "GetModule" button: Reads the current configuration values from the module.
- "Save File" button: Saves the configuration values displayed on the screen as a .ini file.
- "Load File" button: Loads the configuration values from a previously saved .ini file into the configuration table.
- "Set" button: Sends the configured values to the I-7540D(M)-MTCP module.

The functions of each field are as follows:

- "CAN ID (hex)": Specifies the CAN message ID used to respond to Modbus IO data from the Modbus slave via the CAN bus. Please enter the value in hex format.
- "IP Address": Specifies the IP address of the Modbus TCP slave to connect to.
- "Port": Specifies the port number of the Modbus TCP slave to connect to.
- "Slave ID": Specifies the Modbus ID of the Modbus TCP slave. Please enter the value in hex format.
- "Function Code": Specifies the Modbus function code to use. See table 6-1 for details.
- "Address (hex)": Specifies the starting address of the register to read/write from/to the Modbus TCP slave. Please enter the value in hex format.
- "Register Number (hex)": Specifies the number of registers to read/write from/to the Modbus TCP slave. Please enter the value in hex format.
- "Modbus Slave Response Timeout": Specifies the timeout period for receiving a response from the Modbus TCP slave. The unit is milliseconds.(Minimum:400ms)
- "Passively Response" (only available for Readl/O): If selected, the I-7540D(M)-MTCP's CAN port will not actively send the read IO message. The user must send an RTR message with the corresponding ID to receive the CAN message.
- "CAN Response interval" (only available for Readl/O): Specifies the interval time for actively sending CAN messages. The unit is milliseconds. (This field needs to be set only when "Passively Response" is not selected.)

## 6.3 Example

## (1)Read I/O:

| C | onfi | gura           | ation value:             |                            |      |                    |                  |              |                             |
|---|------|----------------|--------------------------|----------------------------|------|--------------------|------------------|--------------|-----------------------------|
|   | 🖳 Mo | dbus           | MasterConfig             |                            |      |                    |                  | _            |                             |
|   | Read | I/O            | Write I/O                |                            |      |                    |                  |              |                             |
|   |      | No             | CAN<br>ID(hex)           | IP Address                 | Port | SlaveID            | Function<br>Code | Address(hex) | Register<br>Number<br>(hex) |
|   | •    | 1              | 123                      | 172.17.11.224              | 502  | 01                 | 04 ~             | 0000         | 0004                        |
|   |      |                |                          |                            |      |                    |                  |              |                             |
|   |      | d Ro<br>assive | w Delete<br>ely Response | Row Clear R<br>CAN respons |      | GetMo<br>val: 1000 | dule Sa<br>(ms)  | ave File     | Load File                   |
|   | Mode | bus S          | lave Response            | Timeout: 1000              |      | (ms)               |                  |              | Set                         |

|                        | dbus Slave -                                           |                |          |        |          |          |          |          |          |          |          |          | - · ·                            |               |
|------------------------|--------------------------------------------------------|----------------|----------|--------|----------|----------|----------|----------|----------|----------|----------|----------|----------------------------------|---------------|
| File File              |                                                        | nection        |          |        | y ∖      | /iew     | Wi       | ndow     | / H      | elp      |          |          |                                  |               |
| 🗋 🗅 🚔                  |                                                        | 비분효            | 🤋 🕅      |        |          |          |          |          |          |          |          |          |                                  |               |
| ID = 1: I              | - = 04                                                 |                |          | •      |          |          | re       | gis      | ter      | val      | ue       | (s)      | of the                           |               |
|                        | Alia                                                   | is             | 00000    | 0      |          |          | Μ        | od       | bus      | s sla    | ave      |          |                                  |               |
| 0                      |                                                        |                | 0x52A1   |        |          |          |          |          |          |          |          |          |                                  |               |
| 1                      |                                                        |                | 0x3425   | 5      |          |          |          |          |          |          |          |          |                                  |               |
| 2                      |                                                        |                | 0x7534   | 1      |          |          |          |          |          |          |          |          |                                  |               |
| 3                      |                                                        |                | 0x9123   | 3      |          |          |          |          |          |          |          |          |                                  |               |
| File Co<br>Port 1<br>M | Utility PISC<br>nfiguration<br>Port 2<br>ode 1<br>ID - |                | RTR      | Dle    | en 1     | D0(h)    | ) D1(    | (h) I    | )2(h)    | D3()     | h) D     | 4(h)     | D5(h) D6(h) D7                   | (h) Timer(ms) |
| N                      | Mode                                                   | ID             | RTR L    | C      | 0        | D1       | D2       | D3       | D4       | ,<br>D5  | D6       | D        | 7 Timer Statu                    | JS Add        |
|                        |                                                        |                |          |        |          |          |          |          |          |          |          |          |                                  | Modify        |
| ac                     | tively se                                              | endina         | the r    | ead    | va       | lue      | s        |          |          |          |          |          |                                  | Delete        |
|                        | -                                                      |                |          |        |          |          |          |          |          |          |          |          |                                  | Delete        |
| fro                    | om the Q                                               | AN SI          | de       |        |          |          |          |          |          |          |          |          |                                  | Send          |
| No.                    | Mode                                                   | ID             | RTR      | Len    | D0       | D1       | D2       | D3       | D4       | D5       | D6       | D7       | Time Stamps(s)                   | A Rx Pause    |
| 67                     | 11-bit ID                                              | 123            | N        | 8      | 52       | A1       | 34       | 25       | 75       | 34       | 91       | 23       | 2169107.765397                   | - KX Fause    |
| 68                     | 11-bit ID                                              | 123            | N        | 8      | 52       | A1       | 34       | 25       | 75       | 34       | 91       | 23       | 2169108.764340                   | Clear         |
| <u>69</u><br>70        | 11-bit ID<br>11-bit ID                                 | 123<br>123     | N<br>N   | 8      | 52<br>52 | A1<br>A1 | 34<br>34 | 25<br>25 | 75<br>75 | 34<br>34 | 91<br>91 | 23<br>23 | 2169109.763940<br>2169110.763106 |               |
| 71                     | 11-bit ID                                              | 123            | N        | 8      | 52       | A1       | 34       | 25       | 75       | 34       | 91       | 23       | 2169111.761497                   | Goto Last     |
| 72<br>•                | 11-bit ID                                              | 123            | N        | 8      | 52       | A1       | 34       | 25       | 75       | 34       | 91       | 23       | 2169112.760852<br>•              | Scrotling     |
| Board No               | : 0 Pc                                                 | ort Status : I | EnableBa | aud Ra | ate : '  | 1 M      | AC       | C Co     | de :     | 00,00    | ),00,0   | 0        | ACC Mask : F                     | F,FF,FF,FF    |

(2)Read I/O + Passively Response: configuration value:

| 🖳 Mo       | odbus | MasterConfig   |               |           |           |                  |        | _            |                         | ×   |
|------------|-------|----------------|---------------|-----------|-----------|------------------|--------|--------------|-------------------------|-----|
| Read       | I/O   | Write I/O      |               |           |           |                  |        |              |                         |     |
|            | No    | CAN<br>ID(hex) | IP Address    | Port      | SlaveID   | Function<br>Code |        | Address(hex) | Regist<br>Numb<br>(hex) |     |
| •          | 1     | 123            | 172.17.11.224 | 502       | 01        | 04               | $\sim$ | 0000         | 4                       |     |
|            |       |                |               |           |           |                  |        |              |                         |     |
| Ad         | ld Ro | w Delete       | Row Clear F   | Row       | GetMo     | odule            | Sa     | ve File      | Load Fi                 | ile |
| <b>⊠</b> P | assiv | ely Response   | CAN respon    | se interv | val: 1000 | (1               | ns)    |              |                         |     |
| Mod        | bus S | lave Response  | Timeout: 1000 |           | (ms)      |                  |        |              | Set                     |     |

| D = 1: F = 04           |                        |                                                                                                    |
|-------------------------|------------------------|----------------------------------------------------------------------------------------------------|
| Alia                    | as 00000<br>0x0D10     | register value(c) of the                                                                                                    |
| 1                       | 0x0D10                 |                                                                                                    |
| 2                       | 0x24CD                 |                                                                                                    |
| 3                       | 0x14DD                 |                                                                                                    |
| S CAN Utility PI        |                        |                                                                                                    |
| File Configuratio       | n About                |                                                                                                    |
| Port 1 Port 2<br>Mode   | ID(hex) RTR<br>23 Yes  | Dlen D0(h) D1(h) D2(h) D3(h) D4(h) D5(h) D6(h) D7(h) Timer(ms                                                                                                    |
| N Mode<br>01 11-bit     | ID RTR<br>123 Y        | L D0 D1 D2 D3 D4 D5 D6 D7 Timer Status Add                                                                                                    |
| 1.5                     | end RTR me             | ssage first                                                                                                    |
|                         |                        | Send                                                                                                    |
| No. Mode<br>1 11-bit ID | ID RTR<br>123 N        | Len         D0         D1         D2         D3         D4         D5         D6         D7         Time Stamps(s)         A           8         0D         10         30         3B         24         CD         14         DD         2170492.087407         Rx Pause |
| 2.0                     | AN side will           | only return the read values after                                                                                                    |
|                         |                        | Goto Las                                                                                                    |
| Board No : 0            | Port Status : Enable B | aud Rate : 1 M ACC Code : 00,00,00,00 ACC Mask : FF,FF,FF,FF                                                                                                    |

| )Write I                                                                 |                                                                                   |                                                                                                    |                                                                                             |                                                                                 |                                                                           |                                       |                                             |                             |
|--------------------------------------------------------------------------|-----------------------------------------------------------------------------------|----------------------------------------------------------------------------------------------------|---------------------------------------------------------------------------------------------|---------------------------------------------------------------------------------|---------------------------------------------------------------------------|---------------------------------------|---------------------------------------------|-----------------------------|
| Modbus -                                                                 | MasterConfig                                                                      |                                                                                                    |                                                                                             |                                                                                 |                                                                           |                                       | -                                           |                             |
| ead I/O                                                                  | Write I/O                                                                         |                                                                                                    |                                                                                             |                                                                                 |                                                                           |                                       |                                             |                             |
| No                                                                       | CAN<br>ID(hex)                                                                    | IP Address                                                                                                   | Port                                                                                        | SlaveID                                                                         | Function<br>Code                                                          | Addro                                 | ess(hex)                                    | Register<br>Number<br>(hex) |
| 1                                                                        | 111                                                                               | 172.17.11.224                                                                                                | 502                                                                                         | 01                                                                              | 16                                                                        | ~ 0000                                |                                             | 0004                        |
|                                                                          |                                                                                   |                                                                                                    |                                                                                             |                                                                                 |                                                                           |                                       |                                             |                             |
|                                                                          |                                                                                   |                                                                                                    |                                                                                             |                                                                                 |                                                                           |                                       |                                             |                             |
|                                                                          |                                                                                   |                                                                                                    | _                                                                                           | _                                                                               |                                                                           |                                       |                                             |                             |
| Add Ro                                                                   | w Delete                                                                          | Row Clear F                                                                                                  | Row                                                                                         | GetMo                                                                           | dule                                                                      | Save File                             |                                             | Load File                   |
|                                                                          |                                                                                   |                                                                                                    |                                                                                             |                                                                                 |                                                                           |                                       |                                             |                             |
|                                                                          |                                                                                   |                                                                                                    |                                                                                             |                                                                                 |                                                                           |                                       |                                             |                             |
| Modbus S                                                                 | ilave Response                                                                    | Timeout: 1000                                                                                                |                                                                                             | (ms)                                                                            |                                                                           |                                       |                                             | Set                         |
| ~ u u v                                                                  | Slave Response                                                                    |                                                                                                    |                                                                                             | (ms)                                                                            |                                                                           |                                       |                                             |                             |
|                                                                          |                                                                                   |                                                                                                    | 2                                                                                           |                                                                                 | lue of the                                                                | e registe                             | er in                                       |                             |
| ~ <u>~</u>                                                               |                                                                                   |                                                                                                    |                                                                                             | 2.The va                                                                        | lue of the<br>side is c                                                   |                                       |                                             |                             |
| 1D = 1: F                                                                | = 03                                                                              | 00000<br>0x1234                                                                                              | <b>4</b> t                                                                                  | 2.The val<br>he Slave                                                           |                                                                           |                                       |                                             |                             |
| 1D = 1: F                                                                | = 03                                                                              | 00000<br>0x1234<br>0x5678                                                                                    | <b>4</b> t                                                                                  | 2.The val<br>he Slave                                                           | e side is c                                                               |                                       |                                             |                             |
| 1D = 1: F                                                                | = 03                                                                              | 00000<br>0x1234                                                                                              | <b>4</b> t                                                                                  | 2.The val<br>he Slave                                                           | e side is c                                                               |                                       |                                             |                             |
| ID = 1: F                                                                | = 03                                                                              | 00000<br>0x1234<br>0x5678<br>0x9ABC<br>0xDEFF                                                                | <b>4</b> t                                                                                  | 2.The val<br>he Slave                                                           | e side is c                                                               |                                       |                                             |                             |
| ID = 1: F                                                                | = 03<br>Alias                                                                     | 000000<br>0x1234<br>0x5678<br>0x9ABC<br>0xDEFF<br>AN200                                                      | <b>4</b> t                                                                                  | 2.The val<br>he Slave                                                           | e side is c                                                               |                                       |                                             |                             |
| ID = 1: F                                                                | Alias Alias N Utility PISO-C                                                      | 00000<br>0x1234<br>0x5678<br>0x9ABC<br>0xDEFF<br>AN200                                                       | <b>4</b> t                                                                                  | 2.The val<br>he Slave                                                           | e side is c                                                               |                                       |                                             |                             |
| ID = 1: F<br>0<br>1<br>2<br>3<br>File 0<br>Port                          | = 03<br>Alias<br>N Utility PISO-C<br>Configuration A<br>1 Port 2<br>Mode ID(h     | 00000<br>0x1234<br>0x5678<br>0x9ABC<br>0xDEFF<br>AN200<br>bout                                               | t<br>t                                                                                      | 2. The val<br>he Slave<br>he writt                                              | en value.                                                                 | hangeo                                | d to                                        | Set                         |
| ID = 1: F<br>0<br>1<br>2<br>3<br>File 0<br>Port                          | Alias Alias N Utility PISO-C Configuration A Port 2                               | 000000<br>0x1234<br>0x5678<br>0x9ABC<br>0xDEFF<br>AN200<br>bout                                              | t<br>t                                                                                      | 2.The val<br>he Slave<br>he writt                                               | en value.                                                                 | hangeo                                | d to                                        | <b>Set</b>                  |
| ID = 1: F<br>0<br>1<br>2<br>3<br>File 0<br>Port<br>11-1<br>1             | Alias Alias N Utility PISO-C Configuration Al Port 2 Mode ID(h bit ID  111 Mode I | 00000<br>0x1234<br>0x5678<br>0x9ABC<br>0xDEFF<br>AN200<br>bout<br>ex) RTR D<br>No V 8<br>D RTR L 1           | t<br>t<br>t                                                                                 | 2.The val<br>he Slave<br>he writt                                               | e side is cl<br>en value.<br>h) D3(h) D4(h)<br>78 9A<br>4 D5 D6           | ) D5(h) D<br>BC 1<br>D7 Timer         | <mark>d to</mark><br><br>6(ი) D7(ი<br>DE FF | <b>Set</b>                  |
| ID = 1: F<br>0<br>1<br>2<br>3<br>File 0<br>Port<br>11-1                  | Alias Alias N Utility PISO-C Configuration Al Port 2 Mode ID(h bit ID  111 Mode I | 00000<br>0x1234<br>0x5678<br>0x9ABC<br>0xDEFF<br>AN200<br>bout<br>ex) RTR D<br>No V 8<br>D RTR L 1           | ← t<br>t                                                                                    | 2.The val<br>he Slave<br>he writt                                               | e side is cl<br>en value.<br>h) D3(h) D4(h)<br>78 9A<br>4 D5 D6           | ) D5(h) D<br>BC                       | <mark>d to</mark><br><br>6(ი) D7(ი<br>DE FF | <b>Set</b>                  |
| ID = 1: F<br>0<br>1<br>2<br>3<br>File 0<br>Port<br>1<br>1<br>1<br>1<br>1 | Alias Alias N Utility PISO-C Configuration Al Port 2 Mode ID(h bit ID  111 Mode I | 00000<br>0x1234<br>0x5678<br>0x9ABC<br>0xDEFF<br>AN200<br>bout<br>ex) RTR D<br>No V 8<br>D RTR L 1           | t<br>t<br>t<br>t<br>t<br>t<br>t<br>t<br>t<br>t<br>t<br>t<br>t<br>t<br>t<br>t<br>t<br>t<br>t | 2.The val<br>he Slave<br>he writt<br>) D1(h) D2(<br>34 56<br>D2 D3 D<br>56 78 9 | e side is c<br>en value.<br>h) D3(h) D4(h)<br>78 9A<br>4 D5 D6<br>A BC DE | ) D5(h) D<br>BC I<br>D7 Timer<br>FF 0 | <mark>d to</mark><br><br>6(ი) D7(ი<br>DE FF | <b>Set</b>                  |
| ID = 1: F<br>0<br>1<br>2<br>3<br>File 0<br>Port<br>11-1<br>1             | Alias Alias N Utility PISO-C Configuration Al Port 2 Mode ID(h bit ID  111 Mode I | 00000<br>0x1234<br>0x5678<br>0x9ABC<br>0xDEFF<br>AN200<br>bout<br>ex) RTR D<br>No V 8<br>D RTR L 1<br>11 N 8 | t<br>t<br>t<br>t<br>t<br>t<br>t<br>t<br>t<br>t<br>t<br>t<br>t<br>t<br>t<br>t<br>t<br>t<br>t | 2.The val<br>he Slave<br>he writt<br>) D1(h) D2(<br>34 56<br>D2 D3 D<br>56 78 9 | e side is c<br>en value.<br>h) D3(h) D4(h)<br>78 9A<br>4 D5 D6<br>A BC DE | ) D5(h) D<br>BC I<br>D7 Timer<br>FF 0 | <mark>d to</mark><br><br>6(ი) D7(ი<br>DE FF | <b>Set</b>                  |